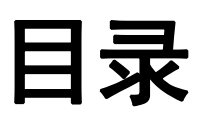

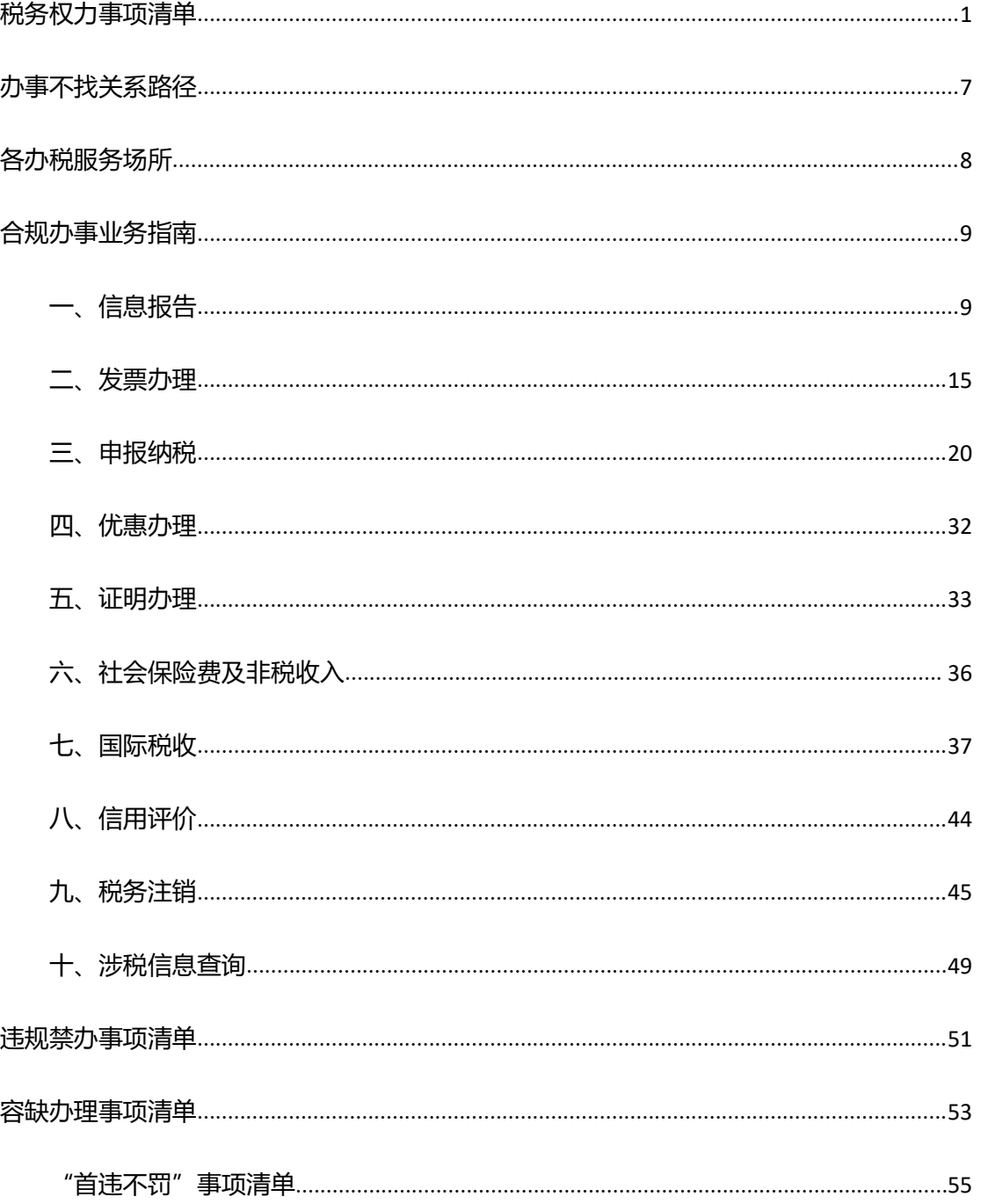

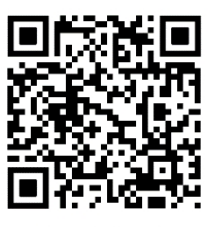

# <span id="page-3-0"></span>**税务权力事项清单**

税务权力事项清单

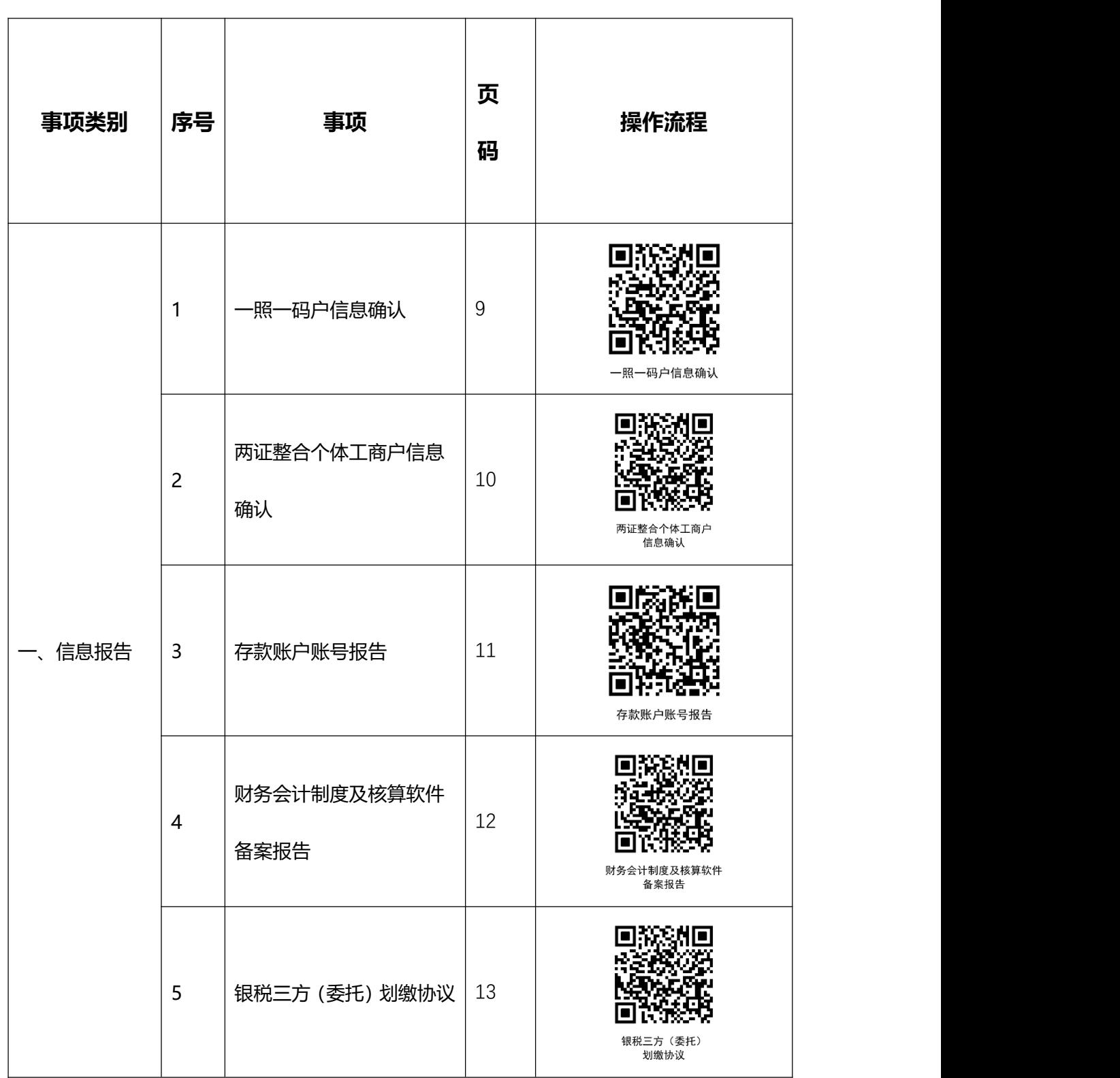

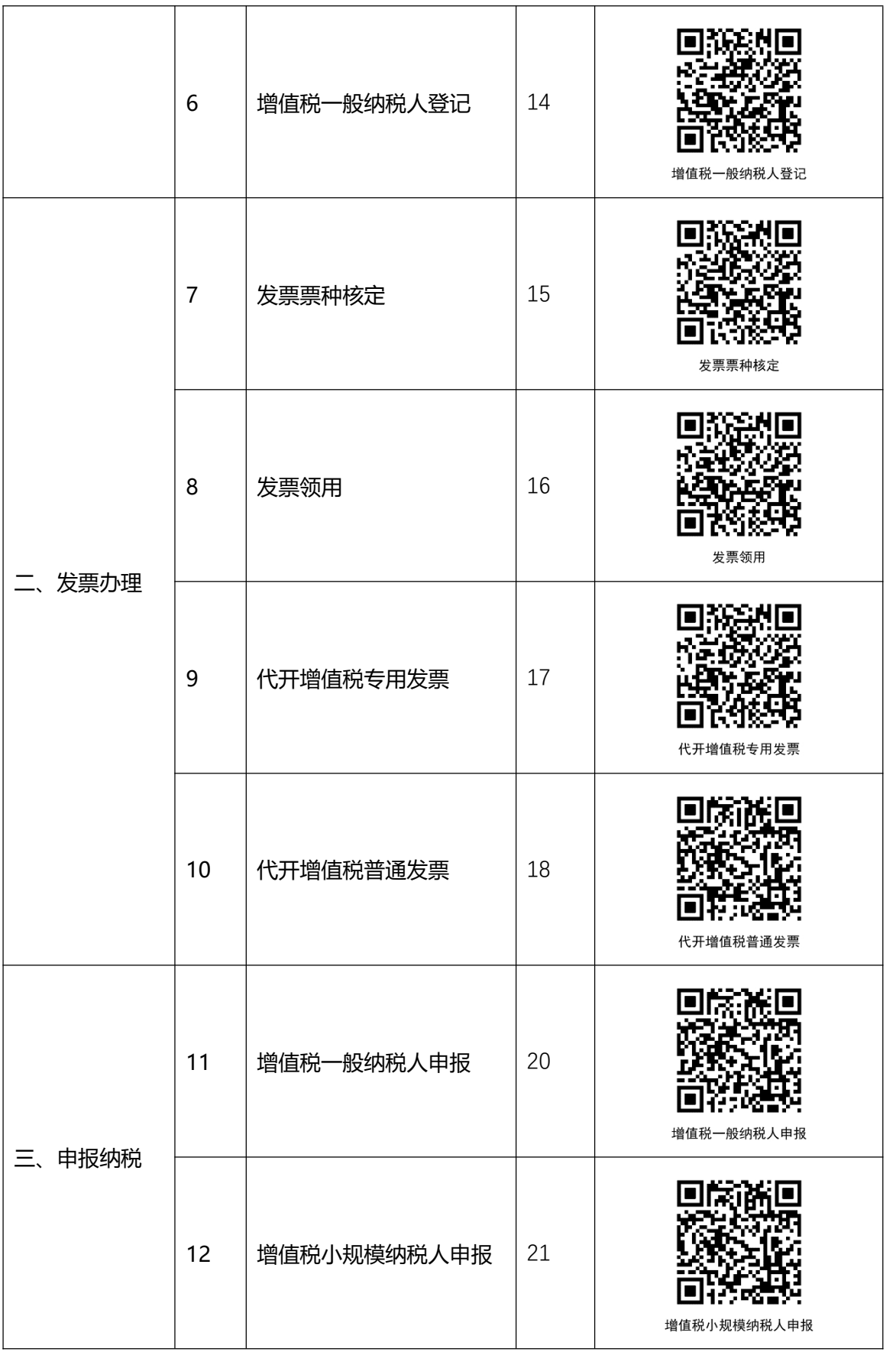

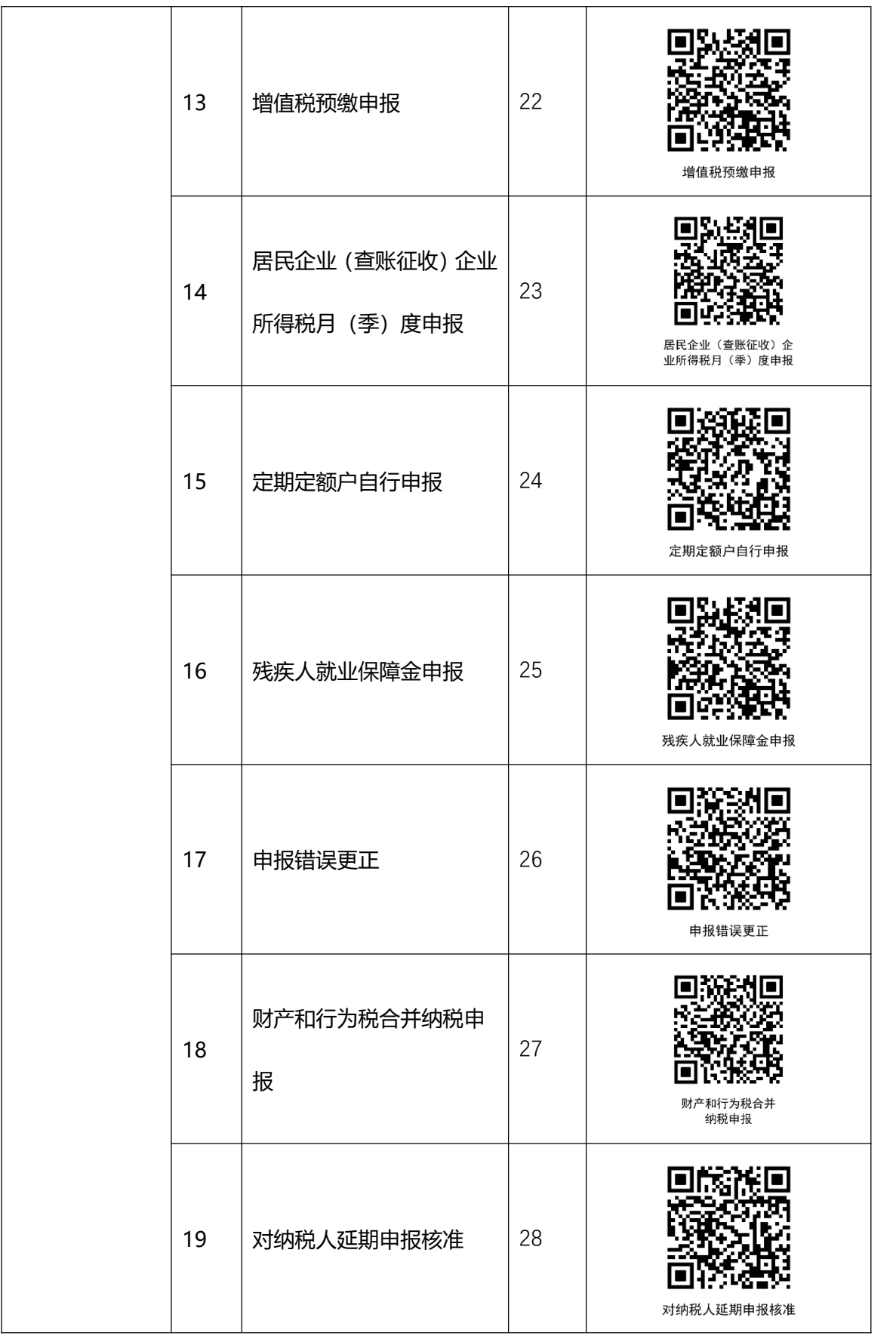

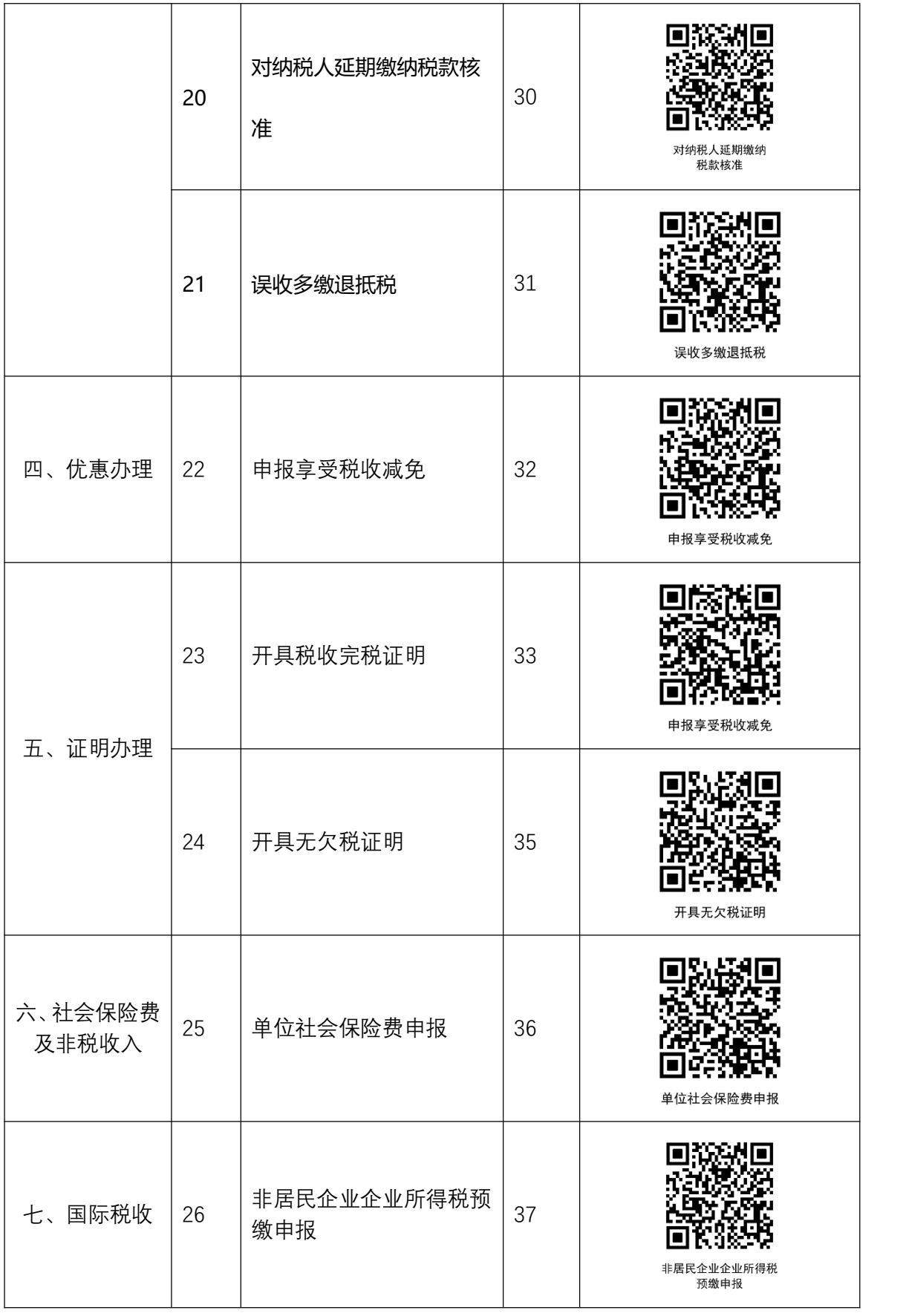

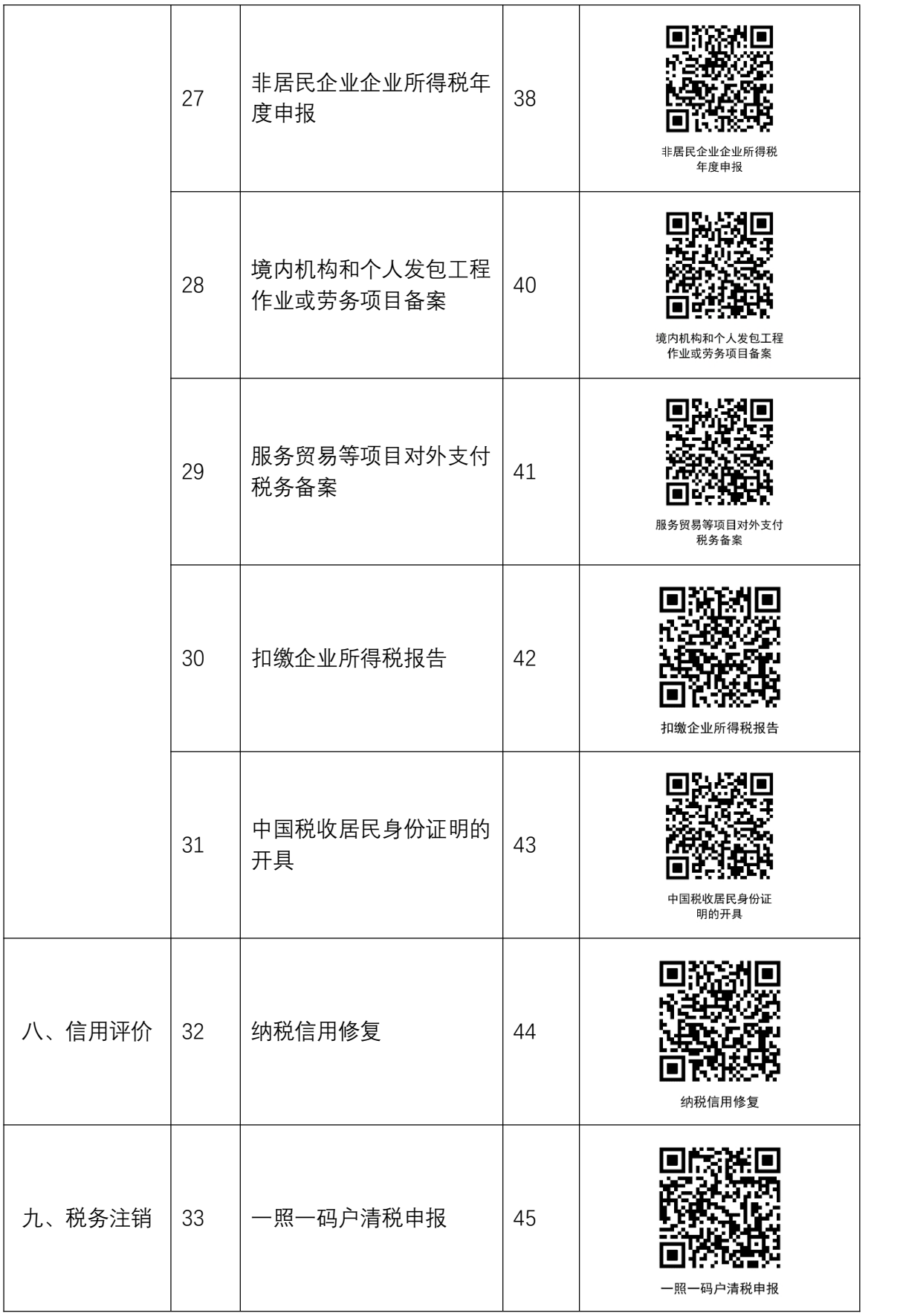

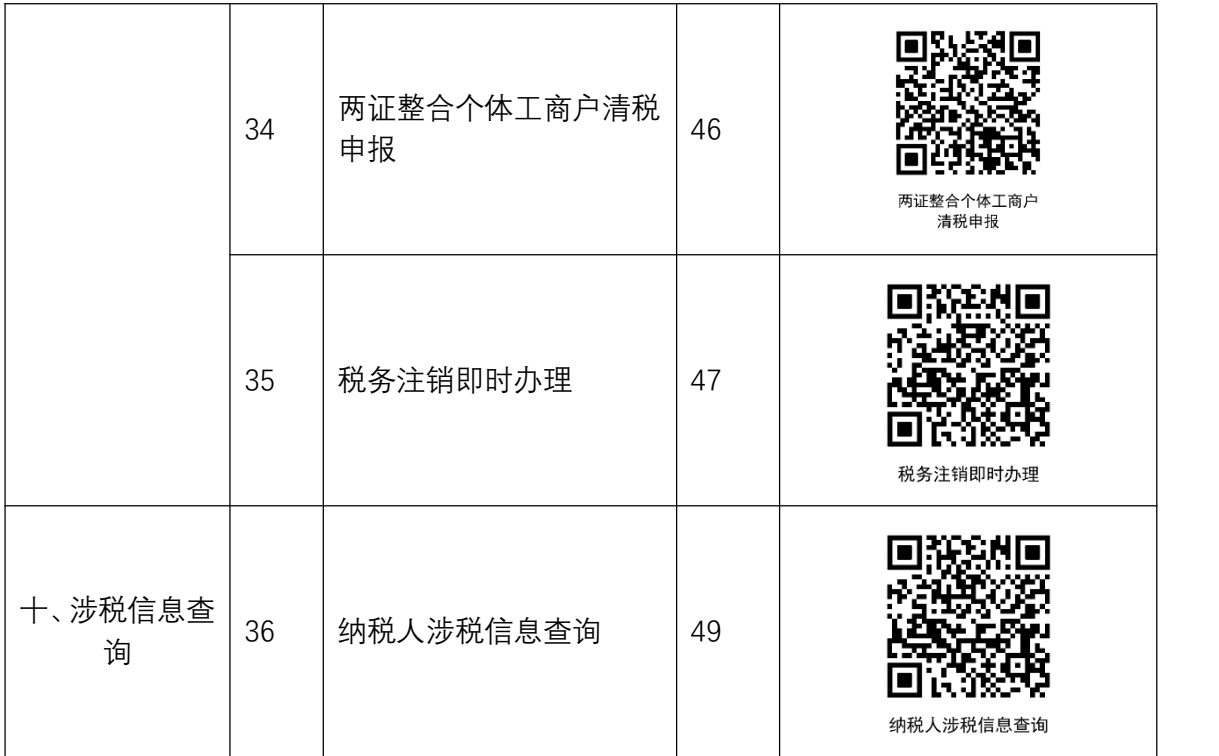

## <span id="page-9-0"></span>**办事不找关系路径**

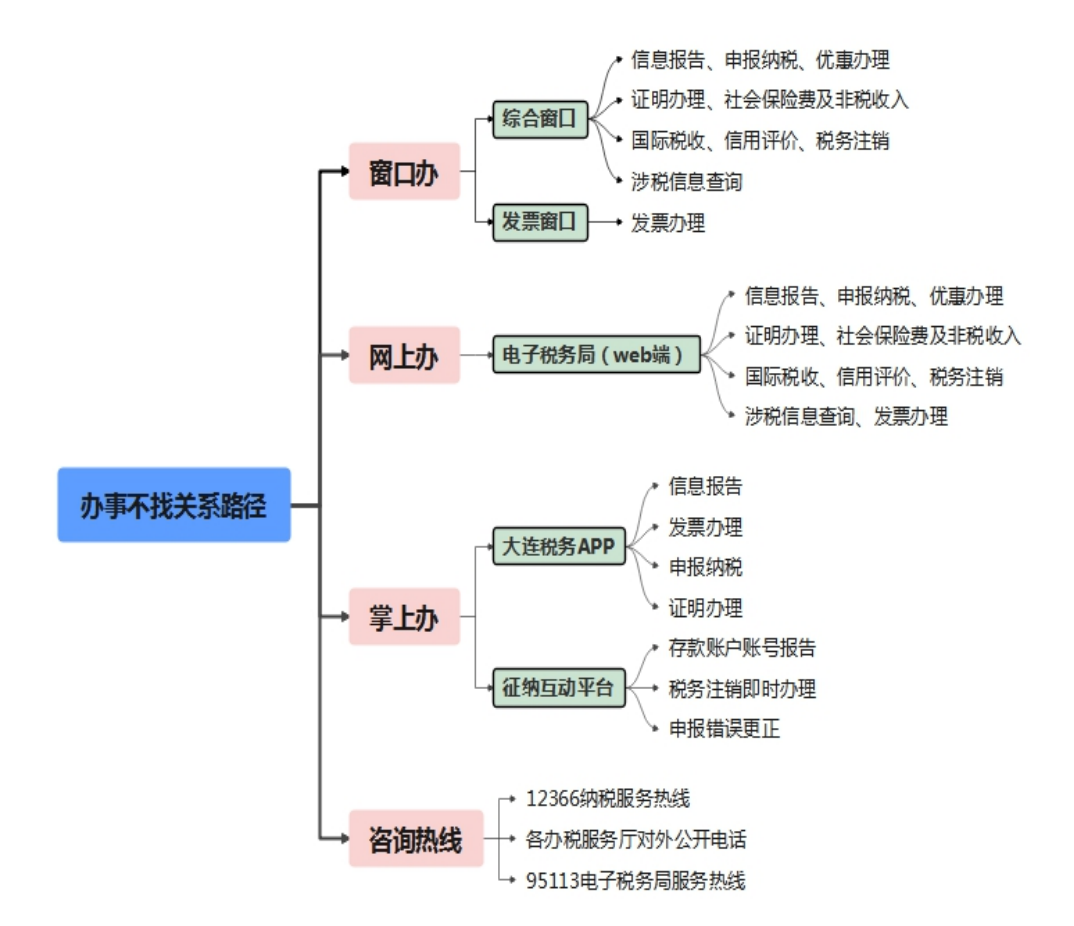

<span id="page-10-0"></span>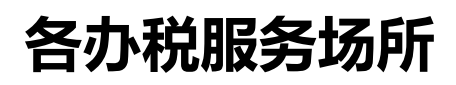

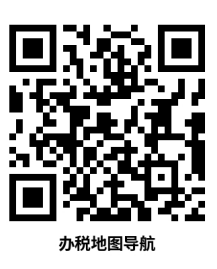

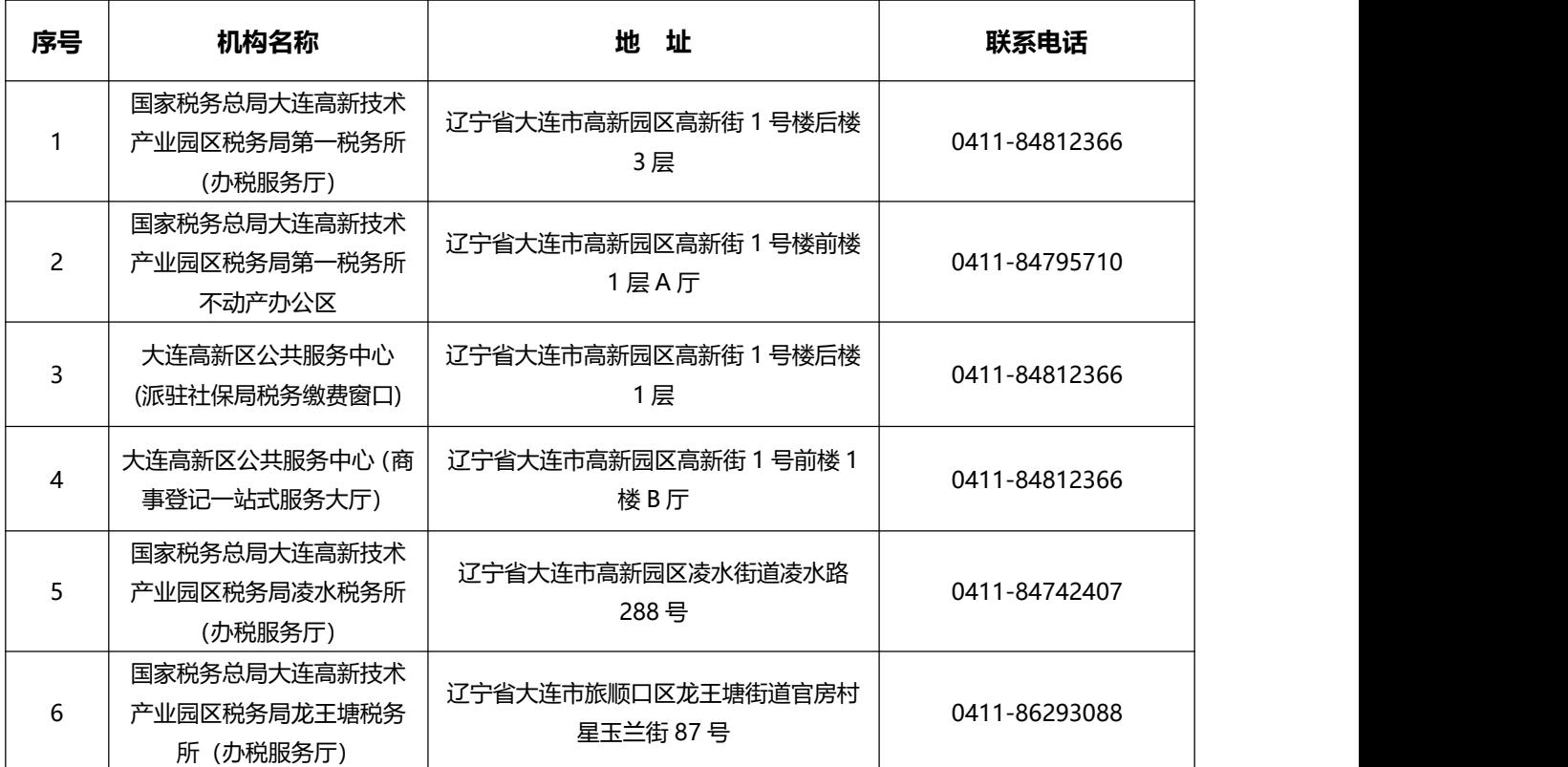

# <span id="page-11-0"></span>**合规办事业务指南**

### <span id="page-11-1"></span>**一、信息报告**

### **1.一照一码户信息确认**

已实行"一照一码"登记模式的纳税人,首次办理涉税事宜时,需要在平台 上进行"一照一码"登记信息的确认。

**1.1 需提供要件**

えんしょう しょうしょう しんしょう しんしょう しんしょう

- **1.2 办理路径**
- ①**窗口办:**高新园区税务局各办税服务场所

②**网上办:**国家税务总局大连市电子税务局官网:

[http://etax.dalian.chinatax.gov.cn](http://etax.dalian.chinatax.gov.cn/)

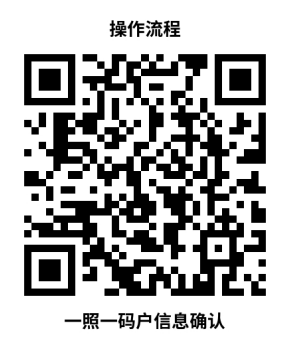

**1.3 办理时限:**即时办结

1.4 温馨提示: 为保障您便捷快速办税缴费, 建议您优先选择"网上办" 方式。确需到办税服务厅办理,请您正确选择所属税务机关,您可先拨打咨询电 话,避免业务高峰期等候,我们为您提供预约服务和延时服务,如有问题可拨打 12366 咨询投诉。

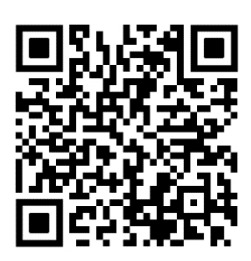

### **2. 两证整合个体工商户信息确认**

已实行"两证整合"登记模式的个体工商户,需要在平台上进行两证整合个 体工商户信息的确认。

**2.1 需提供要件**

えんしょう しょうしょう しんしょう しんしょう しんしょう

- **2.2 办理路径**
- ①**窗口办:**高新园区税务局各办税服务场所

②**网上办:**国家税务总局大连市电子税务局官网:

[http://etax.dalian.chinatax.gov.cn](http://etax.dalian.chinatax.gov.cn/)

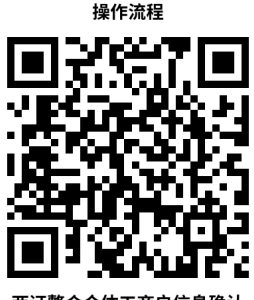

**2.3 办理时限:**即时办结

**2.4 温馨提示:**为保障您便捷快速办税缴费,建议您优先选择"网上办" 方式。确需到办税服务厅办理,请您正确选择所属税务机关,您可先拨打咨询电 话,避免业务高峰期等候,我们为您提供预约服务和延时服务,如有问题可拨打 12366 咨询投诉。

### **3.存款账户账号报告**

基本存款账户或者其他存款账户开立之日起 15 日内, 向主管税务机关报 告。

#### **3.1 需提供要件**

①《纳税人存款账户账号报告表》(资料来源:各办税服务厅或国家税务总 局大连市税务局官网 [http://dalian.chinatax.gov.cn](http://dalian.chinatax.gov.cn/) 中—办税指南—信息报告 指南—制度信息报告—存款账户账号报告)

②账户、账号开立证明复印件(资料来源:纳税人)

**3.2 办理路径**

①**窗口办:**高新园区税务局各办税服务场所

②**网上办:**国家税务总局大连市电子税务局官网:

[http://etax.dalian.chinatax.gov.cn](http://etax.dalian.chinatax.gov.cn/)

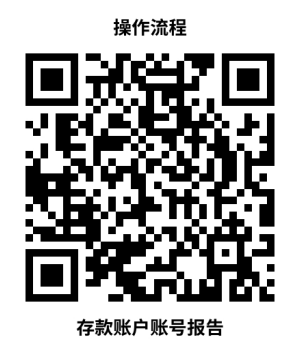

**3.3 办理时限:**即时办结

**3.4 温馨提示:**为保障您便捷快速办税缴费,建议您优先选择"网上办" 和"征纳互动平台"办理方式。确需到办税服务厅办理,请您正确选择所属税务 机关,您可先拨打咨询电话,避免业务高峰期等候,我们为您提供预约服务和延 时服务,如有问题可拨打 12366 咨询投诉。

### **4.财务会计制度及核算软件备案报告**

纳税人在电子税务局平台将其财务、会计制度或者财务、会计处理办法等信 息报送税务机关备案。

#### **4.1 需提供要件**

①《财务会计制度及核算软件备案报告书》(资料来源:各办税服务厅或国 家税务总局大连市税务局官网 [http://dalian.chinatax.gov.cn](http://dalian.chinatax.gov.cn/) 中—办税指南— 信息报告指南—制度信息报告—财务会计制度及核算软件备案报告)

②纳税人财务、会计制度或纳税人财务、会计核算办法(资料来源:纳税人)

③如使用计算机记账的纳税人,还需提供财务会计核算软件、使用说明书复 印件(资料来源:纳税人)

#### **4.2 办理路径**

①**窗口办:**高新园区税务局各办税服务场所

②**网上办:**国家税务总局大连市电子税务局官网:

[http://etax.dalian.chinatax.gov.cn](http://etax.dalian.chinatax.gov.cn/)

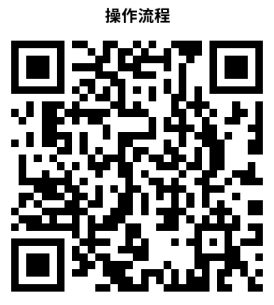

财务会计制度及核算软件备案报告

**4.3 办理时限:**即时办结

**4.4 温馨提示:**为保障您便捷快速办税缴费,建议您优先选择"网上办" 方式。确需到办税服务厅办理,请您正确选择所属税务机关,您可先拨打咨询电 话,避免业务高峰期等候,我们为您提供预约服务和延时服务,如有问题可拨打 12366 咨询投诉。

### **5.银税三方(委托)划缴协议**

纳税人需要使用电子缴税系统缴纳税费的,可以与税务机关、开户银行签署 委托银行代缴税款三方协议或委托划转税款协议,由税务机关向开户银行发起划 缴税款验证,实现使用电子缴税系统缴纳税费、滞纳金和罚款。

#### **5.1 需提供要件**

①《委托银行代缴税款三方协议(委托划转税款协议书)》(资料来源:各 办税服务厅或国家税务总局大连市税务局官网 [http://dalian.chinatax.gov.cn](http://dalian.chinatax.gov.cn/) 中—办税指南—信息报告都制度信息报告—银税三方(委托)划缴协议)

②经办人身份证件原件(资料来源:纳税人)

#### **5.2 办理路径**

①**窗口办:**高新园区税务局各办税服务场所

②**网上办:**国家税务总局大连市电子税务局官网:

[http://etax.dalian.chinatax.gov.cn](http://etax.dalian.chinatax.gov.cn/)

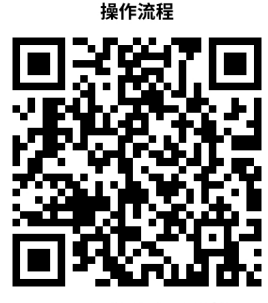

**5.3 办理时限:**即时办结

**5.4 温馨提示:**为保障您便捷快速办税缴费,建议您优先选择"网上办" 方式。确需到办税服务厅办理,请您正确选择所属税务机关,您可先拨打咨询电 话,避免业务高峰期等候,我们为您提供预约服务和延时服务,如有问题可拨打 12366 咨询投诉。

### **6. 增值税一般纳税人登记**

增值税小规模纳税人办理增值税一般纳税人登记申请或新开业的增值税一 般纳税人,可以向主管税务机关申请增值税一般纳税人资格登记。

#### **6.1 需提供要件**

①《增值税一般纳税人登记表》(资料来源:各办税服务厅或国家税务总局 大连市税务局官网 [http://dalian.chinatax.gov.cn](http://dalian.chinatax.gov.cn/) 中—办税指南—信息报告指 南—资格信息报告—增值税一般纳税人登记)

②经办人身份证件原件(资料来源:纳税人)

③加载统一社会信用代码的营业执照(或税务登记证、组织机构代码证等) 原件(资料来源:纳税人)

#### **6.2 办理路径**

①**窗口办:**高新园区税务局各办税服务场所

②**网上办:**国家税务总局大连市电子税务局官网:

[http://etax.dalian.chinatax.gov.cn](http://etax.dalian.chinatax.gov.cn/)

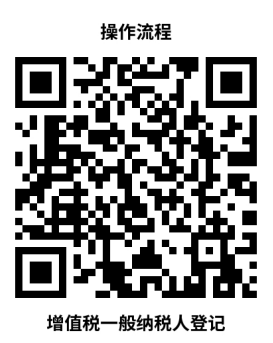

**6.3 办理时限:**即时办结

**6.4 温馨提示:**为保障您便捷快速办税缴费,建议您优先选择"网上办"

方式。确需到办税服务厅办理,请您正确选择所属税务机关,您可先拨打咨询电 话,避免业务高峰期等候,我们为您提供预约服务和延时服务,如有问题可拨打 12366 咨询投诉。

### <span id="page-17-0"></span>**二、发票办理**

### **7.发票票种核定**

纳税人需领用发票的,向主管税务机关申请办理发票领用手续。主管税务机 关根据纳税人的经营范围和规模,确认领用发票的种类、数量、开票限额等事宜。

已办理发票票种核定的纳税人,当前领用发票的种类、数量或者开票限额不 能满足经营需要的,可以向主管税务机关提出调整。

#### **7.1 需提供要件**

①《纳税人领用发票票种核定表》(资料来源:各办税服务厅或国家税务总 局大连市税务局官网 [http://dalian.chinatax.gov.cn](http://dalian.chinatax.gov.cn/) 中—办税指南—发票办理 指南—发票领用—发票票种核定)

②加载统一社会信用代码的营业执照(或税务登记证、组织机构代码证等) 原件(资料来源:纳税人)

③经办人身份证件原件(资料来源:纳税人)

#### **7.2 办理路径**

①**窗口办:**高新园区税务局各办税服务场所

②**网上办:**国家税务总局大连市电子税务局官网:

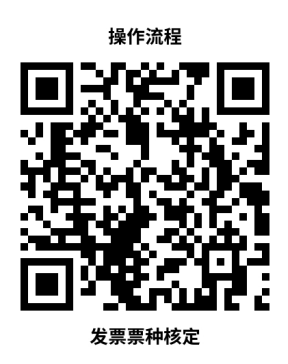

**7.4 温馨提示:**为保障您便捷快速办税缴费,建议您优先选择"网上办" 方式。确需到办税服务厅办理,请您正确选择所属税务机关,您可先拨打咨询电 话,避免业务高峰期等候,我们为您提供预约服务和延时服务,如有问题可拨打 12366 咨询投诉。

### **8.发票领用**

纳税人在发票票种核定的范围(发票的种类、领用数量、开票限额)内领用发 票。

#### **8.1 需提供要件**

①经办人身份证件原件(资料来源:纳税人)

②领用增值税纸质专用发票、机动车销售统一发票、二手车销售统一发票、 增值税纸质普通发票、增值税电子普通发票和增值税电子专用发票的纳税人,还 需提供金税盘(税控盘)、报税盘、税务 Ukey。(通过网上领用可不携带相关 设备)(资料来源:纳税人)

#### **8.2 办理路径**

①**窗口办:**高新园区税务局各办税服务场所

②**网上办:**国家税务总局大连市电子税务局官网:

[http://etax.dalian.chinatax.gov.cn](http://etax.dalian.chinatax.gov.cn/)

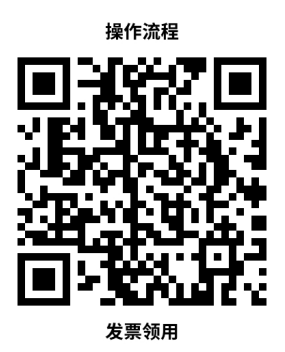

**8.3 办理时限:**即时办结

**8.4 温馨提示:**为保障您便捷快速办税缴费,建议您优先选择"网上办" 方式。确需到办税服务厅办理,请您正确选择所属税务机关,您可先拨打咨询电 话,避免业务高峰期等候,我们为您提供预约服务和延时服务,如有问题可拨打 12366 咨询投诉。

### **9.代开增值税专用发票**

纳税人发生增值税应税行为,符合代开增值税专用发票的条件,可向主管税 务机关申请代开。

#### **9.1 需提供要件**

①《代开增值税发票缴纳税款申报单》(资料来源:各办税服务厅或国家税 务总局大连市税务局官网 [http://dalian.chinatax.gov.cn](http://dalian.chinatax.gov.cn/) 中—办税指南—发票 办理指南—发票代开—代开增值税专用发票)

②自然人申请代开,还需提供身份证件原件及复印件(资料来源:纳税人)

③已办理税务登记的纳税人申请代开,还需提供加载统一社会信用代码的营 业执照(或税务登记证、组织机构代码证等)原件和经办人身份证件原件及复印 件 (资料来源:纳税人)

#### **9.2 办理路径**

①**窗口办:**高新园区税务局各办税服务场所

②**网上办:**国家税务总局大连市电子税务局官网:

[http://etax.dalian.chinatax.gov.cn](http://etax.dalian.chinatax.gov.cn/)

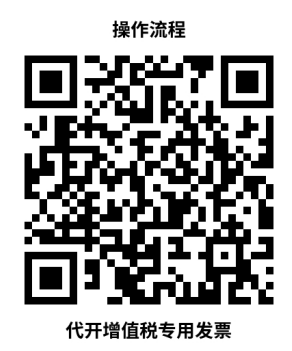

**9.3 办理时限:**即时办结

9.4 温馨提示: 为保障您便捷快速办税缴费, 建议您优先选择"网上办" 方式。确需到办税服务厅办理,请您正确选择所属税务机关,您可先拨打咨询电 话,避免业务高峰期等候,我们为您提供预约服务和延时服务,如有问题可拨打 12366 咨询投诉。

### **10.代开增值税普通发票**

纳税人发生增值税应税行为,符合代开增值税普通发票的条件,可向主管税 务机关申请代开。

#### **10.1 需提供要件**

①《代开增值税发票缴纳税款申报单》(资料来源:各办税服务厅或国家 税务总局大连市税务局官网 [http://dalian.chinatax.gov.cn](http://dalian.chinatax.gov.cn/) 中—办税指南—发 票办理指南—发票代开—代开增值税普通发票)

②自然人申请代开,还需提供身份证件原件及复印件(资料来源:纳税人)

③已办理税务登记的纳税人申请代开,还需提供加载统一社会信用代码的营 业执照(或税务登记证、组织机构代码证等)原件和经办人身份证件原件及复印 件(资料来源:纳税人)

④纳税人出租不动产、转让取得的不动产,还需提供不动产权属资料原件及 复印件和不动产合同、协议或者税务机关认可的其他资料原件及复印件(资料来 源:纳税人)

**10.2 办理路径**

①**窗口办:**高新园区税务局各办税服务场所

②**网上办:**国家税务总局大连市电子税务局官网:

[http://etax.dalian.chinatax.gov.cn](http://etax.dalian.chinatax.gov.cn/)

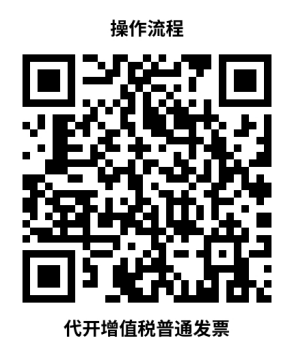

**10.3 办理时限:**即时办结

**10.4 温馨提示:**为保障您便捷快速办税缴费,建议您优先选择"网上办" 方式。确需到办税服务厅办理,请您正确选择所属税务机关,您可先拨打咨询电 话,避免业务高峰期等候,我们为您提供预约服务和延时服务,如有问题可拨打 12366 咨询投诉。

### <span id="page-22-0"></span>**三、申报纳税**

### **11.增值税一般纳税人申报**

增值税一般纳税人依照税收法律、法规、规章及其他有关规定,在规定的纳 税期限内填报《增值税及附加税费申报表(一般纳税人适用)》、附列资料及其 他相关资料,向税务机关进行纳税申报。

#### **11.1 需提供要件**

《增值税及附加税费申报表(一般纳税人适用)》及其附列资料(资料来源: 各办税服务厅或国家税务总局大连市税务局官 [http://dalian.chinatax.gov.cn](http://dalian.chinatax.gov.cn/) 中—办税指南—申报纳税指南—增值税申报—增值税一般纳税人申报)

**11.2 办理路径**

**①窗口办:**高新园区税务局各办税服务场所

②**网上办:**国家税务总局大连市电子税务局官网:

[http://etax.dalian.chinatax.gov.cn](http://etax.dalian.chinatax.gov.cn/)

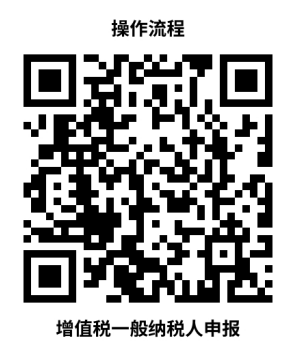

**11.3 办理时限:**即时办结

**11.4 温馨提示:** 为保障您便捷快速办税缴费, 建议您优先选择"网上办" 方式。确需到办税服务厅办理,请您正确选择所属税务机关,您可先拨打咨询电 话,避免业务高峰期等候,我们为您提供预约服务和延时服务,如有问题可拨打 12366 咨询投诉。

### **12.增值税小规模纳税人申报**

增值税小规模纳税人依照税收法律、法规、规章及其他有关规定,在规定的 纳税期限内填报《增值税及附加税费申报表(小规模纳税人适用)》、附列资料 和其他相关资料,向税务机关进行纳税申报。

#### **12.1 需提供要件**

《增值税及附加税费申报表(小规模纳税人适用)》及其附列资料(资料来 源 : 各 办 税 服 务 厅 或 国 家 税 务 总 局 大 连 市 税 务 局 官 网 [http://dalian.chinatax.gov.cn](http://dalian.chinatax.gov.cn/) 中—办税指南—申报纳税指南—增值税申报— 增值税小规模纳税人申报)

#### **12.2 办理路径**

①**窗口办:**高新园区税务局各办税服务场所

②**网上办:**国家税务总局大连市电子税务局官网:

[http://etax.dalian.chinatax.gov.cn](http://etax.dalian.chinatax.gov.cn/)

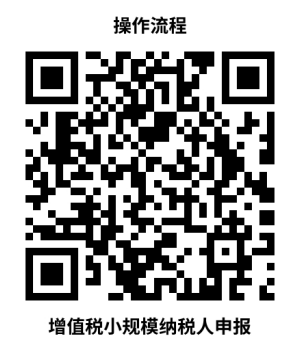

**12.3 办理时限:**即时办结

**12.4 温馨提示:**为保障您便捷快速办税缴费,建议您优先选择"网上办" 方式。确需到办税服务厅办理,请您正确选择所属税务机关,您可先拨打咨询电 话,避免业务高峰期等候,我们为您提供预约服务和延时服务,如有问题可拨打 12366 咨询投诉。

### **13.增值税预缴申报**

纳税人(不含其他个人)跨地(市、州)提供建筑服务、房地产开发企业预 售自行开发的房地产项目、纳税人(不含其他个人)出租与机构所在地不在同一 县(市)的不动产等按规定需要在项目所在地或不动产所在地主管税务机关预缴 税款的,填报《增值税及附加税费预缴表》及其他相关资料,向税务机关进行纳 税申报。

#### **13.1 需提供要件**

《增值税及附加税费预缴表》及其附列资料(资料来源:各办税服务厅或国 家税务总局大连市税务局官网 [http://dalian.chinatax.gov.cn](http://dalian.chinatax.gov.cn/) 中—办税指南— 申报纳税指南——增值税申报—增值税预缴申报)

#### **13.2 办理路径**

①**窗口办:**高新园区税务局各办税服务场所

②**网上办:**国家税务总局大连市电子税务局官网:

[http://etax.dalian.chinatax.gov.cn](http://etax.dalian.chinatax.gov.cn/)

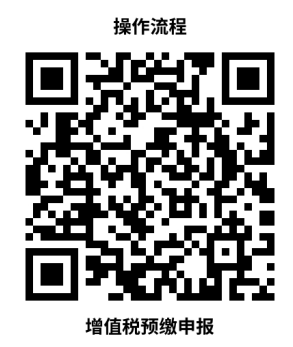

#### **13.3 办理时限:**即时办结

**13.4 温馨提示:**为保障您便捷快速办税缴费,建议您优先选择"网上办" 方式。确需到办税服务厅办理,请您正确选择所属税务机关,您可先拨打咨询电 话,避免业务高峰期等候,我们为您提供预约服务和延时服务,如有问题可拨打 12366 咨询投诉。

### **14.居民企业(查账征收)企业所得税月(季)度申报**

实行查账征收方式申报企业所得税的居民企业(包括境外注册中资控股居民 企业)在月份或者季度终了之日起的 15 日内,依照税收法律、法规、规章及其 他有关规定,向税务机关填报《中华人民共和国企业所得税月(季)度预缴纳税 申报表(A 类,2018 年版)》及其他相关资料,进行月(季)度预缴纳税申报。

#### **14.1 需提供要件**

《中华人民共和国企业所得税月(季)度预缴纳税申报表(A 类, 2018 年 版)》及相关资料(资料来源:各办税服务厅或国家税务总局大连市税务局官网 [http://dalian.chinatax.gov.cn](http://dalian.chinatax.gov.cn/) 中—办税指南—申报纳税指南——企业所得税 申报—居民企业(查账征收)企业所得税月(季)度申报)

#### **14.2 办理路径**

①**窗口办:**高新园区税务局各办税服务场所

②**网上办:**国家税务总局大连市电子税务局官网:

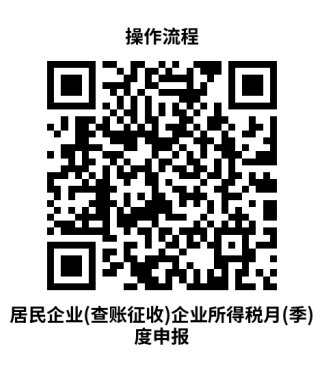

**14.4 温馨提示:**为保障您便捷快速办税缴费,建议您优先选择"网上办" 方式。确需到办税服务厅办理,请您正确选择所属税务机关,您可先拨打咨询电 话,避免业务高峰期等候,我们为您提供预约服务和延时服务,如有问题可拨打 12366 咨询投诉。

### **15.定期定额户自行申报**

实行定期定额征税的个体工商户依照税收法律法规及相关规定确定的申报 期限、申报内容,填报《定期定额纳税申报表》及其他相关资料,向主管税务机 关进行纳税申报。

#### **15.1 需提供要件**

《定期定额纳税申报表》(资料来源:各办税服务厅或国家税务总局大连市 税务局官网 [http://dalian.chinatax.gov.cn](http://dalian.chinatax.gov.cn/) 中—办税指南—申报纳税指南—定 期定额户申报—定期定额户自行申报)

#### **15.1 办理路径**

①**窗口办:**高新园区税务局各办税服务场所

②**网上办:**国家税务总局大连市电子税务局官网:

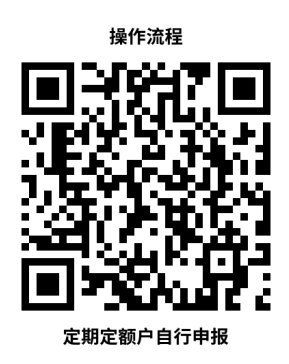

**15.4 温馨提示:**为保障您便捷快速办税缴费,建议您优先选择"网上办" 方式。确需到办税服务厅办理,请您正确选择所属税务机关,您可先拨打咨询电 话,避免业务高峰期等候,我们为您提供预约服务和延时服务,如有问题可拨打 12366 咨询投诉。

### **16.残疾人就业保障金申报**

用人单位根据本单位在职职工人数、实际安排残疾人就业人数、在职职工年 平均工资等信息通过本功能申报。安排残疾人达不到比例的机关、团体、企业、 事业单位和城乡集体经济组织,要缴纳残疾人保障金。

纳税人已做残疾人就业保障金税种认定、必须存在有效的税费种认定且税种 认定的纳税期限内存在应申报税费时,可以通过本功能进行申报。

#### **16.1 需提供要件**

《残疾人就业保障金缴费申报表》(资料来源:各办税服务厅或国家税务总 局大连市税务局官网 [http://dalian.chinatax.gov.cn](http://dalian.chinatax.gov.cn/) 中—办税指南—社会保险 费及非税收入业务办理指南—非税收入申报—残疾人就业保障金申报)

#### **16.2 办理路径**

①**窗口办:**高新园区税务局各办税服务场所

②**网上办:**国家税务总局大连市电子税务局官网:

[http://etax.dalian.chinatax.gov.cn](http://etax.dalian.chinatax.gov.cn/)

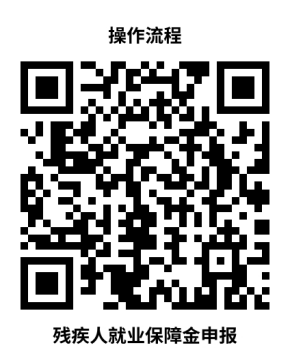

#### **16.3 办理时限:**即时办结

**16.4 温馨提示:**为保障您便捷快速办税缴费,建议您优先选择"网上办" 方式。确需到办税服务厅办理,请您正确选择所属税务机关,您可先拨打咨询电 话,避免业务高峰期等候,我们为您提供预约服务和延时服务,如有问题可拨打 12366 咨询投诉。

### **17.申报错误更正**

纳税人、缴费人、扣缴义务人办理纳税申报后,发现申报表存在错误,完成 修改更正或作废。申报错误更正时(除个人所得税)只能全量更正或者申报作废, 不允许差额更正或补充申报。

#### **17.1 需提供要件**

①更正后的相关税(费)种纳税申报表(资料来源:纳税人)

②对申报表数据进行作废的,还需提供《申报表作废申请单》(资料来源: 各 办 税 服 务 厅 或 国 家 税 务 总 局 大 连 市 税 务 局 官 网 [http://dalian.chinatax.gov.cn](http://dalian.chinatax.gov.cn/) 中—办税指南—申报纳税指南—申报错误更正)

#### **17.2 办理路径**

26

①**窗口办:**高新园区税务局各办税服务场所

②**网上办:**国家税务总局大连市电子税务局官网:

[http://etax.dalian.chinatax.gov.cn](http://etax.dalian.chinatax.gov.cn/)

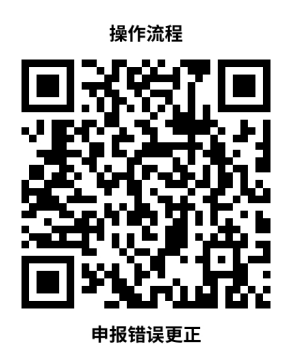

**17.3 办理时限:**即时办结

**17.4 温馨提示:**为保障您便捷快速办税缴费,建议您优先选择"网上办" 和"征纳互动平台"办理方式。,请您正确选择所属税务机关,您可先拨打咨询 电话,避免业务高峰期等候,我们为您提供预约服务和延时服务,如有问题可拨 打 12366 咨询投诉。

### **18.财产和行为税合并纳税申报**

财产和行为税合并纳税申报,对财产和行为税(含城镇土地使用税、房产税、 车船税、印花税、耕地占用税、资源税、土地增值税、契税、环境保护税、烟叶 税,不含城市维护建设市维护建设税分别与增值税、消费税合并申报)进 行合并申报,支持不同纳税期限的税种同时申报,实现多税种"一张报表、一次 申报、一次缴款、一张凭证"。

纳税人依照税收法律法规及相关规定确定的申报期限、申报内容,填报《财 产和行为税纳税申报表》,进行财产和行为税的纳税申报。

#### **18.1 需提供要件**

《财产和行为税纳税申报表》及相关资料(资料来源:各办税服务厅或国家 税务总局大连市税务局官网 [http://dalian.chinatax.gov.cn](http://dalian.chinatax.gov.cn/) 中—办税指南—申 报纳税指南—财产和行为税合并纳税申报)

#### **18.2 办理路径**

①**窗口办:**高新园区税务局各办税服务场所

②**网上办:**国家税务总局大连市电子税务局官网:

[http://etax.dalian.chinatax.gov.cn](http://etax.dalian.chinatax.gov.cn/)

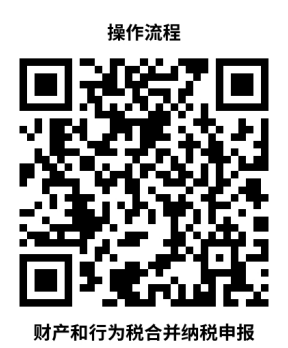

**18.3 办理时限:**即时办结

**18.4 温馨提示:**为保障您便捷快速办税缴费,建议您优先选择"网上办" 方式。确需到办税服务厅办理,请您正确选择所属税务机关,您可先拨打咨询电 话,避免业务高峰期等候,我们为您提供预约服务和延时服务,如有问题可拨打 12366 咨询投诉。

### **19.对纳税人延期申报核准**

纳税人、扣缴义务人有下列情形之一的,经税务机关核准,可以延期申报:

1.因不可抗力,不能按期办理纳税申报或者报送代扣代缴、代收代缴税款报 告表的,可以延期办理。但应当在不可抗力情形消除后立即向税务机关报告;

2.因其他原因,按照规定的期限办理纳税申报或者报送代扣代缴、代收代缴

税款报告表确有困难,需要延期的。

#### **19.1 需提供要件**

①《延期申报申请表》(资料来源:各办税服务厅或国家税务总局大连市税 务局官网 [http://dalian.chinatax.gov.cn](http://dalian.chinatax.gov.cn/) 中—办税指南—申报纳税指南—延期 申报纳税—对纳税人延期申报的核准)

②经办人身份证件原件(资料来源:纳税人)

③委托代理人提出申请的,还需提供代理委托书和代理人身份证件原件(资 料来源:纳税人)

**19.2 办理路径**

①**窗口办:**高新园区税务局各办税服务场所

②**网上办:**国家税务总局大连市电子税务局官网:

[http://etax.dalian.chinatax.gov.cn](http://etax.dalian.chinatax.gov.cn/)

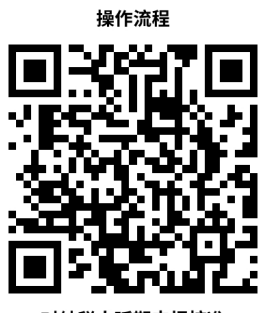

**19.3 办理时限:**即时办结

**19.4 温馨提示:**为保障您便捷快速办税缴费,建议您优先选择"网上办" 方式。确需到办税服务厅办理,请您正确选择所属税务机关,您可先拨打咨询电 话,避免业务高峰期等候,我们为您提供预约服务和延时服务,如有问题可拨打 12366 咨询投诉。

### **20.对纳税人延期缴纳税款核准**

纳税人有下列情形之一,不能按期缴纳税款的,经税务机关批准,可以延期 缴纳税款:

1.因不可抗力,导致纳税人发生较大损失,正常生产经营活动受到较大影响 的;

2.当期货币资金在扣除应付职工工资、社会保险费后,不足以缴纳税款的。

#### **20.1 需提供要件**

①《延期缴纳税款申请表》(资料来源:各办税服务厅或国家税务总局大连 市税务局官网 [http://dalian.chinatax.gov.cn](http://dalian.chinatax.gov.cn/) 中—办税指南—申报纳税指南— 延期申报纳税—对纳税人延期缴纳税款的核准)

②所有银行存款账户的对账单复印件(资料来源:纳税人)

③经办人身份证件原件(资料来源:纳税人)

④委托代理人提出申请的,还需提供代理委托书和代理人身份证件原件(资 料来源: 纳税人)

#### **20.2 办理路径**

①**窗口办:**高新园区税务局各办税服务场所

②**网上办:**国家税务总局大连市电子税务局官网:

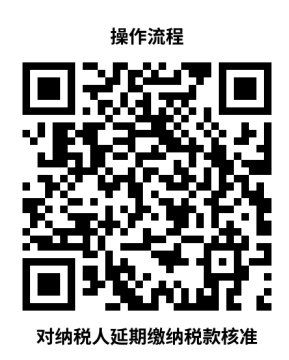

**20.4 温馨提示:**为保障您便捷快速办税缴费,建议您优先选择"网上办" 方式。确需到办税服务厅办理,请您正确选择所属税务机关,您可先拨打咨询电 话,避免业务高峰期等候,我们为您提供预约服务和延时服务,如有问题可拨打 12366 咨询投诉。

### **21. 误收多缴退抵税**

误收多缴主要指纳税人自行发现多缴税款,纳税人通过电子税务局提交退 (抵)税申请,税务机关将其多缴税款予以退还。纳税人可以通过本功能提交误 收多缴退抵税申请。

#### **21.1 需提供要件**

《退(抵)税申请表》及相关资料(资料来源:各办税服务厅或国家税务总 局大连市税务局官网 [http://dalian.chinatax.gov.cn](http://dalian.chinatax.gov.cn/) 中—办税指南—申报纳税 指南—退(抵)税办理—误收多缴退抵税)

#### **21.2 办理路径**

①**窗口办:**高新园区税务局各办税服务场所

②**网上办:**国家税务总局大连市电子税务局官网:

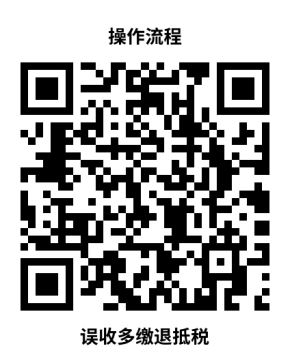

**21.4 温馨提示:**为保障您便捷快速办税缴费,建议您优先选择"网上办" 方式。确需到办税服务厅办理,请您正确选择所属税务机关,您可先拨打咨询电 话,避免业务高峰期等候,我们为您提供预约服务和延时服务,如有问题可拨打 12366 咨询投诉。

### <span id="page-34-0"></span>**四、优惠办理**

### **22.申报享受税收减免**

符合申报享受税收减免条件的纳税人,在首次申报享受时随申报表报送附列 资料,或直接在申报表中填列减免税信息无需报送资料。

#### **22.1 需提供要件**

56 项减免事项申报时需报送资料, 其余无需报送资料 (详见[国家税务总局](https://bszn.dalian.chinatax.gov.cn/) 大连市税务局办税指南 (chinatax.gov.cn)) (资料来源: 纳税人)

#### **22.2 办理路径**

①**窗口办:**高新园区税务局各办税服务场所

②**网上办:**国家税务总局大连市电子税务局官网:

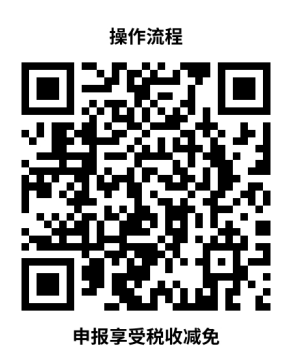

**22.4 温馨提示:**为保障您便捷快速办税缴费,建议您优先选择"网上办" 方式。确需到办税服务厅办理,请您正确选择所属税务机关,您可先拨打咨询电 话,避免业务高峰期等候,我们为您提供预约服务和延时服务,如有问题可拨打 12366 咨询投诉。

### <span id="page-35-0"></span>**五、证明办理**

### **23.开具税收完税证明**

税收完税证明是税务机关为证明纳税人已经缴纳税款或者已经退还纳税人 税款而开具的凭证。纳税人符合下列情形之一的,可以申请开具税收完税证明:

1.通过横向联网电子缴税系统划缴税款到国库(经收处)后或收到从国库退 还的税款后,当场或事后需要取得税收票证的。

2.扣缴义务人代扣、代收税款后,已经向纳税人开具税法规定或国家税务总 局认可的记载完税情况的其他凭证,纳税人需要换开正式完税凭证的。

3.纳税人遗失已完税的各种税收票证(《出口货物完税分割单》、印花税票 和《印花税票销售凭证》除外),需要重新开具的。

4.对纳税人特定期间完税情况出具证明的。

5.国家税务总局规定的其他需要为纳税人开具完税凭证情形。

#### **23.1 需提供要件**

①已办理税务登记的纳税人,需提供加载统一社会信用代码的营业执照(或 税务登记证、组织机构代码证等)原件(资料来源:纳税人)

②自然人,需提供身份证件原件(资料来源:纳税人)

③证券交易场所和证券登记结算机构扣缴证券交易印花税后,换开税收完税 证明,需提供要加盖开具单位的相关业务章戳的"成交过户交割凭单"或"过户 登记确认书"(资料来源:纳税人、证券交易场所和证券登记结算机构)

④通过保险机构缴纳车船税后,换开税收完税证明还需提供记载车船税完税 情况,需提供"交强险"保险单复印件(资料来源:纳税人、保险机构)

⑤储蓄机构扣缴储蓄存款利息所得税后,换开税收完税证明,需提供记载储 蓄存款利息所得税完税情况的利息清单(资料来源:纳税人、储蓄机构)

#### **23.2 办理路径**

①**窗口办:**高新园区税务局各办税服务场所

②**网上办:**国家税务总局大连市电子税务局官网:

[http://etax.dalian.chinatax.gov.cn](http://etax.dalian.chinatax.gov.cn/)

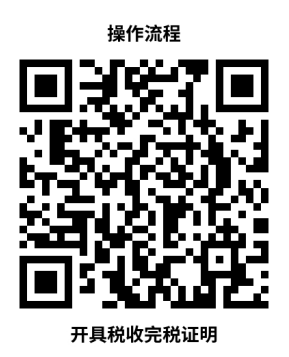

**23.3 办理时限:**即时办结

**23.4 温馨提示:**为保障您便捷快速办税缴费,建议您优先选择"网上办"

方式。确需到办税服务厅办理,请您正确选择所属税务机关,您可先拨打咨询电 话,避免业务高峰期等候,我们为您提供预约服务和延时服务,如有问题可拨打 12366 咨询投诉。

### **24.开具无欠税证明**

根据《国家税务总局关于开具《无欠税证明》有关事项的公告》(国家税务 总局公告 2019 年第 47 号 )规定:《无欠税证明》是指税务机关依纳税人申请, 根据税收征管信息系统所记载的信息,为纳税人开具的表明其不存在欠税情形的 证明。

#### **24.1 需提供要件**

①身份证件原件(资料来源:纳税人)

②自然人委托他人代为开具,还需提供委托人及受托人身份证件原件和委托 书 (资料来源: 纳税人)

③未办理实名办税的单位纳税人和个体工商户,还需提供市场监管部门或其 他登记机关发放的登记证照副本或税务登记证副本(资料来源:纳税人)

#### **24.2 办理路径**

①**窗口办:**高新园区税务局各办税服务场所

②**网上办:**国家税务总局大连市电子税务局官网:

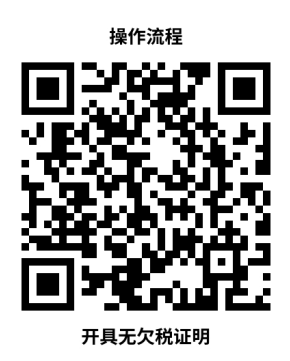

**24.4 温馨提示:**为保障您便捷快速办税缴费,建议您优先选择"网上办" 方式。确需到办税服务厅办理,请您正确选择所属税务机关,您可先拨打咨询电 话,避免业务高峰期等候,我们为您提供预约服务和延时服务,如有问题可拨打 12366 咨询投诉。

### <span id="page-38-0"></span>**六、社会保险费及非税收入**

### **25. 单位社会保险费申报**

社会保险费单位缴费人,到社保经办机构核定费款后,在规定的期限内,选 择税务部门提供的申报渠道,进行社会保险费申报。

#### **25.1 需提供要件**

《社会保险费缴费申报表(适用单位缴费人)》及相关资料(资料来源:各 办税服务厅或国家税务总局大连市税务局官网 [http://dalian.chinatax.gov.cn](http://dalian.chinatax.gov.cn/) 中—办税指南—社会保险费及非税收入业务办理指南—社会保险费申报—单位 社会保险费申报)

#### **25.2 办理路径**

①**窗口办:**高新园区税务局各办税服务场所

②**网上办:**国家税务总局大连市电子税务局官网:

[http://etax.dalian.chinatax.gov.cn](http://etax.dalian.chinatax.gov.cn/)

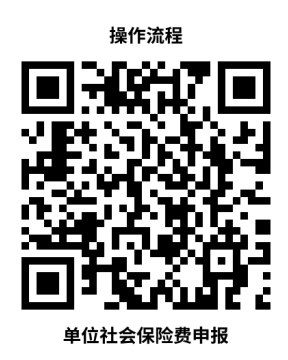

#### **25.3 办理时限:**即时办结

**25.4 温馨提示:**为保障您便捷快速办税缴费,建议您优先选择"网上办" 方式。确需到办税服务厅办理,请您正确选择所属税务机关,您可先拨打咨询电 话,避免业务高峰期等候,我们为您提供预约服务和延时服务,如有问题可拨打 12366 咨询投诉。

### <span id="page-39-0"></span>**七、国际税收**

### **26. 非居民企业企业所得税预缴申报**

在中国境内未设立机构、场所的,或虽设立机构、场所但取得的所得与其所 设机构、场所没有实际联系的非居民企业,应当就其来源于中国境内的所得缴纳 企业所得税,以及在中国境内取得承包工程作业和提供劳务所得并实行指定扣缴 的非居民企业,在无扣缴义务人情况下或其他原因需自行向税务机关申报纳税时, 按次或按期申报其所得并缴纳企业所得税。

#### **26.1 需提供要件**

《中华人民共和国非居民企业所得税预缴申报表(2019 年版)》及相关资

料 ( 资 料 来 源 : 各 办 税 服 务 厅 或 国 家 税 务 总 局 大 连 市 税 务 局 官 网 [http://dalian.chinatax.gov.cn](http://dalian.chinatax.gov.cn/) 中—办税指南—国际税收业务办理指南—涉税 申报—非居民企业企业所得税预缴申报)

#### **26.2 办理路径**

①**窗口办:**高新园区税务局各办税服务场所

②**网上办:**国家税务总局大连市电子税务局官网:

[http://etax.dalian.chinatax.gov.cn](http://etax.dalian.chinatax.gov.cn/)

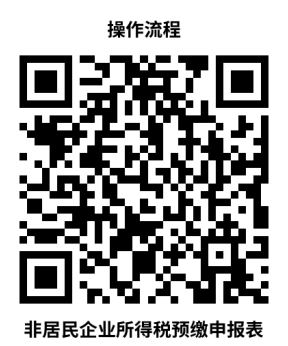

**26.3 办理时限:**十万元及以下,即时办结;百万元及以上,8 个工作日。 **26.4 温馨提示:**为保障您便捷快速办税缴费,建议您优先选择"网上办" 方式。确需到办税服务厅办理,请您正确选择所属税务机关,您可先拨打咨询电 话,避免业务高峰期等候,我们为您提供预约服务和延时服务,如有问题可拨打 12366 咨询投诉。

### **27. 非居民企业企业所得税年度申报**

依照外国(地区)法律成立且实际管理机构不在中国境内,但在中国境内设 立机构、场所的非居民企业,应当自年度终了之日起 5 个月内,向税务机关报送 年度企业所得税纳税申报表,并汇算清缴,结清应缴应退税款;在年度中间终止 经营活动的,应当自实际经营终止之日起 60 日内,向税务机关办理当期企业所 得税汇算清缴。

#### **27.1 需提供要件**

《中华人民共和国非居民企业所得税年度纳税申报表(2019 年版)》及相 关资料 (资料来源: 各办税服务厅或国家税务总局大连市税务局官网 [http://dalian.chinatax.gov.cn](http://dalian.chinatax.gov.cn/) 中—办税指南—国际税收业务办理指南—涉税 申报—非居民企业企业所得税年度申报)

#### **27.2 办理路径**

①**窗口办:**高新园区税务局各办税服务场所

②**网上办:**国家税务总局大连市电子税务局官网:

[http://etax.dalian.chinatax.gov.cn](http://etax.dalian.chinatax.gov.cn/)

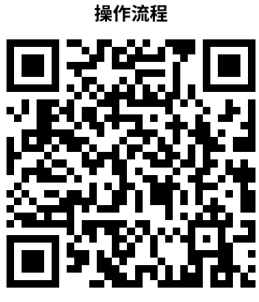

非居民企业所得税年度纳税申报

**27.3 办理时限:**即时办结

**27.4 温馨提示:**为保障您便捷快速办税缴费,建议您优先选择"网上办" 方式。确需到办税服务厅办理,请您正确选择所属税务机关,您可先拨打咨询电 话,避免业务高峰期等候,我们为您提供预约服务和延时服务,如有问题可拨打 12366 咨询投诉。

### **28. 境内机构和个人发包工程作业或劳务项目备案**

境内机构和个人向非居民发包工程作业或劳务项目的,应当自项目合同签订 之日起 30 日内, 向主管税务机关办理合同备案或劳务项目报告。

境内机构和个人发包工程作业或劳务项目变更的,应于项目合同变更之日起 10 日内,向主管税务机关办理变更报告。

#### **28.1 需提供要件**

《境内机构和个人发包工程作业或劳务项目报告表》及相关资料(资料来源: 各 办 税 服 务 厅 或 国 家 税 务 总 局 大 连 市 税 务 局 官 网 [http://dalian.chinatax.gov.cn](http://dalian.chinatax.gov.cn/) 中—办税指南—国际税收业务办理指南—涉税 情况报告—境内机构和个人发包工程作业或劳务项目备案)

#### **28.2 办理路径**

①**窗口办:**高新园区税务局各办税服务场所

②**网上办:**国家税务总局大连市电子税务局官网:

[http://etax.dalian.chinatax.gov.cn](http://etax.dalian.chinatax.gov.cn/)

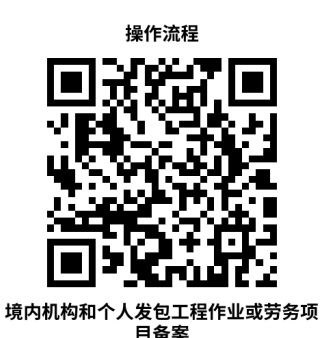

**28.3 办理时限:**即时办结

**28.4 温馨提示:**为保障您便捷快速办税缴费,建议您优先选择"网上办" 方式。确需到办税服务厅办理,请您正确选择所属税务机关,您可先拨打咨询电 话,避免业务高峰期等候,我们为您提供预约服务和延时服务,如有问题可拨打 12366 咨询投诉。

### **29. 服务贸易等项目对外支付税务备案**

境内机构和个人向境外单笔支付等值 5 万美元以上(不含等值 5 万美元, 下同)符合条件的,应向所在地主管税务机关进行税务备案。

#### **29.1 需提供要件**

《服务贸易等项目对外支付税务备案表》及相关资料(资料来源:各办税服 务厅或国家税务总局大连市税务局官网 [http://dalian.chinatax.gov.cn](http://dalian.chinatax.gov.cn/) 中—办 税指南—国际税收业务办理指南—涉税情况报告—服务贸易等项目对外支付税 务备案)

#### **29.2 办理路径**

①**窗口办:**高新园区税务局各办税服务场所

②**网上办:**国家税务总局大连市电子税务局官网:

[http://etax.dalian.chinatax.gov.cn](http://etax.dalian.chinatax.gov.cn/)

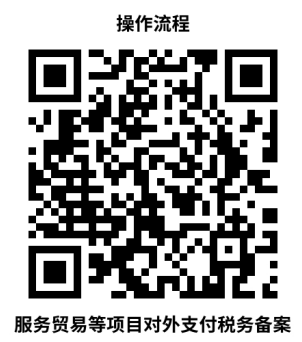

**29.3 办理时限:**即时办结

**29.4 温馨提示:**为保障您便捷快速办税缴费,建议您优先选择"网上办" 方式。确需到办税服务厅办理,请您正确选择所属税务机关,您可先拨打咨询电 话,避免业务高峰期等候,我们为您提供预约服务和延时服务,如有问题可拨打 12366 咨询投诉。

### **30. 扣缴企业所得税报告**

扣缴义务人应当自扣缴义务发生之日起七日内向扣缴义务人所在地主管税 务机关申报和解缴代扣税款。

#### **30.1 需提供要件**

《中华人民共和国扣缴企业所得税报告表》及相关资料(资料来源:各办税 服务厅或国家税务总局大连市税务局官网 [http://dalian.chinatax.gov.cn](http://dalian.chinatax.gov.cn/) 中— 办税指南—国际税收业务办理指南—涉税申报—扣缴企业所得税报告)

**30.2 办理路径**

①**窗口办:**高新园区税务局各办税服务场所

②**网上办:**国家税务总局大连市电子税务局官网:

[http://etax.dalian.chinatax.gov.cn](http://etax.dalian.chinatax.gov.cn/)

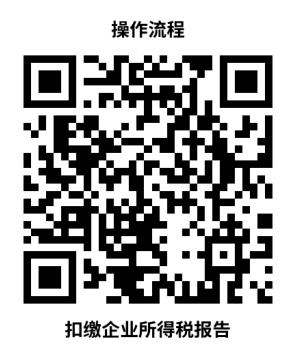

**30.3 办理时限:**即时办结

**30.4 温馨提示:**为保障您便捷快速办税缴费,建议您优先选择"网上办" 方式。确需到办税服务厅办理,请您正确选择所属税务机关,您可先拨打咨询电 话,避免业务高峰期等候,我们为您提供预约服务和延时服务,如有问题可拨打 12366 咨询投诉。

### **31. 中国税收居民身份证明的开具**

企业或个人(以下称申请人)为享受中国政府与其他国家政府签署的税收协 定,内地与香港、澳门签署的税收安排以及大陆与台湾签署的税收协议,航空协 定税收条款,海运协定税收条款,汽车运输协定税收条款,互免国际运输收入税 收协议或者换函的协定待遇,就其构成中国税收居民身份的任一公历年度向主管 税务机关申请开具《中国税收居民身份证明》(以下简称《税收居民证明》)。

**31.1 需提供要件**

《〈中国税收居民身份证明〉申请表》及相关资料

**31.2 办理路径**

①**窗口办:**高新园区税务局各办税服务场所

②**网上办:**国家税务总局大连市电子税务局官网:

[http://etax.dalian.chinatax.gov.cn](http://etax.dalian.chinatax.gov.cn/)

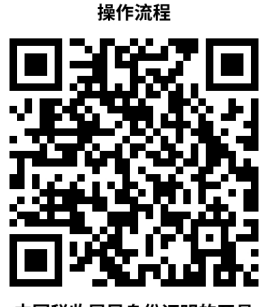

中国税收居民身份证明的开具

**31.3 办理时限:**即时办结

**31.4 温馨提示:**为保障您便捷快速办税缴费,建议您优先选择"网上办" 方式。确需到办税服务厅办理,请您正确选择所属税务机关,您可先拨打咨询电 话,避免业务高峰期等候,我们为您提供预约服务和延时服务,如有问题可拨打 12366 咨询投诉。

### <span id="page-46-0"></span>**八、信用评价**

### **32.纳税信用修复**

纳入纳税信用管理的企业纳税人,符合下列条件之一的,可在规定期限内向 主管税务机关申请纳税信用修复。

1.纳税人发生未按法定期限办理纳税申报、税款缴纳、资料备案等事项且已 补办的。

2.未按税务机关处理结论缴纳或者足额缴纳税款、滞纳金和罚款,未构成犯 罪,纳税信用级别被直接判为 D 级的纳税人,在税务机关处理结论明确的期限 期满后 60 日内足额缴纳、补缴的。

3.纳税人履行相应法律义务并由税务机关依法解除非正常户状态的。

#### **32.1 需提供要件**

《纳税信用修复申请表》(资料来源:各办税服务厅或国家税务总局大连市 税务局官网 [http://dalian.chinatax.gov.cn](http://dalian.chinatax.gov.cn/) 中—办税指南—信用评价指南—信 用评价—纳税信用修复)

#### **32.2 办理路径**

①**窗口办:**高新园区税务局各办税服务场所

②**网上办:**国家税务总局大连市电子税务局官网:

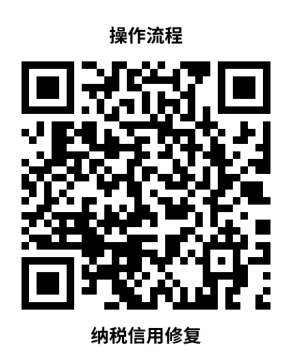

**32.4 温馨提示:**为保障您便捷快速办税缴费,建议您优先选择"网上办" 方式。确需到办税服务厅办理,请您正确选择所属税务机关,您可先拨打咨询电 话,避免业务高峰期等候,我们为您提供预约服务和延时服务,如有问题可拨打 12366 咨询投诉。

### <span id="page-47-0"></span>**九、税务注销**

### **33.一照一码户清税申报**

已实行"两证整合"登记模式的个体工商户向市场监督管理部门申请办理注 销登记前,应当先向税务机关申报清税。清税完毕后,税务机关向纳税人出具《清 税证明》,纳税人持《清税证明》到原登记机关办理注销。

#### **33.1 需提供要件**

①《清税申报表》(资料来源:各办税服务厅或国家税务总局大连市税务局 官网 [http://dalian.chinatax.gov.cn](http://dalian.chinatax.gov.cn/) 中—办税指南—清税注销指南—一照一码 户清税申报)

②经办人身份证件原件(资料来源:纳税人)

#### **33.2 办理路径**

①**窗口办:**高新园区税务局各办税服务场所

②**网上办:**国家税务总局大连市电子税务局官网:

[http://etax.dalian.chinatax.gov.cn](http://etax.dalian.chinatax.gov.cn/)

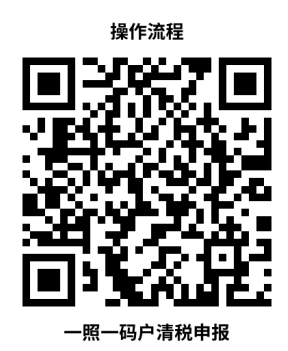

**33.3 办理时限:** 即时办结

**33.4 温馨提示:**为保障您便捷快速办税缴费,建议您优先选择"网上办" 方式。确需到办税服务厅办理,请您正确选择所属税务机关,您可先拨打咨询电 话,避免业务高峰期等候,我们为您提供预约服务和延时服务,如有问题可拨打 12366 咨询投诉。

### **34.两证整合个体工商户清税申报**

已实行"两证整合"登记模式的个体工商户向市场监督管理部门申请办理注 销登记前,应当先向税务机关申报清税。清税完毕后,税务机关向纳税人出具《清 税证明》,纳税人持《清税证明》到原登记机关办理注销。

#### **34.1 需提供要件**

①《清税申报表》(资料来源:各办税服务厅或国家税务总局大连市税务局 官网 [http://dalian.chinatax.gov.cn](http://dalian.chinatax.gov.cn/) 中—办税指南—清税注销指南—一照一码 户清税申报)

②经办人身份证件原件(资料来源:纳税人)

#### **34.2 办理路径**

①**窗口办:**高新园区税务局各办税服务场所

②**网上办:**国家税务总局大连市电子税务局官网:

[http://etax.dalian.chinatax.gov.cn](http://etax.dalian.chinatax.gov.cn/)

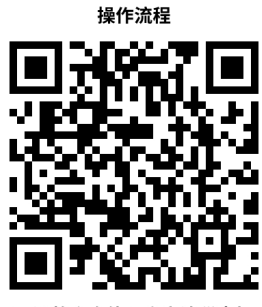

西证整合个休工商户清税由报

**34.3 办理时限:**即时办结

**34.4 温馨提示:**为保障您便捷快速办税缴费,建议您优先选择"网上办" 方式。确需到办税服务厅办理,请您正确选择所属税务机关,您可先拨打咨询电 话,避免业务高峰期等候,我们为您提供预约服务和延时服务,如有问题可拨打 12366 咨询投诉。

### **35. 税务注销即时办理**

未办理过涉税事宜的纳税人,办理过涉税事宜但没领用过发票(含代开发票)、 没有欠税和没有其他未办结事项的纳税人,查询时已办结缴销发票、结清应纳税 款等清税手续的纳税人,可免予到税务机关办理清税证明,直接向市场监管部门 申请办理注销登记。

未办理过涉税事宜的纳税人,主动到税务机关办理清税的,税务机关可根据 纳税人提供的营业执照即时出具清税文书。

经人民法院裁定宣告破产的纳税人,持人民法院终结破产程序裁定书向税务 机关申请税务注销的,税务机关即时出具清税文书。

未处于税务检查状态、无欠税(滞纳金)及罚款、已缴销发票和税控专用设 备的企业分支机构,若由总机构汇总缴纳增值税、企业所得税,并且不就地预缴 或分配缴纳增值税、企业所得税的,税务机关即时出具清税文书。

符合下列条件的纳税人在办理税务注销时,税务机关提供即时办结服务,采 取"承诺制"容缺办理,即时出具清税文书:

1.办理过涉税事宜但未领用发票、无欠税(滞纳金)及罚款的纳税人,主动 到税务机关办理清税。

2.对未处于税务检查状态、无欠税(滞纳金)及罚款、已缴销增值税专用发 票及税控专用设备,且符合下列情形之一的纳税人。

(1)纳税信用级别为 A 级和 B 级的纳税人;

(2)控股母公司纳税信用级别为 A 级的 M 级纳税人;

(3)省级人民政府引进人才或经省级以上行业协会等机构认定的行业领军 人才等创办的企业;

(4)未纳入纳税信用级别评价的定期定额个体工商户;

(5)未达到增值税纳税起征点的纳税人。

#### **35.1 需提供要件**

《清税申报表》及相关资料(资料来源:各办税服务厅或国家税务总局大连 市税务局官网 [http://dalian.chinatax.gov.cn](http://dalian.chinatax.gov.cn/) 中—办税指南—税务注销指南— 税务注销—税务注销即时办理)

#### **35.2 办理路径**

①**窗口办:**高新园区税务局各办税服务场所

②**网上办:**国家税务总局大连市电子税务局官网:

[http://etax.dalian.chinatax.gov.cn](http://etax.dalian.chinatax.gov.cn/)

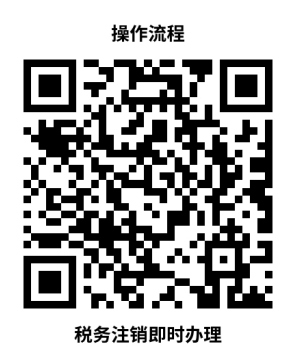

**35.3 办理时限:**即时办结

**35.4 温馨提示:**为保障您便捷快速办税缴费,建议您优先选择"网上办" 和"征纳互动平台"办理方式。确需到办税服务厅办理,请您正确选择所属税务 机关,您可先拨打咨询电话,避免业务高峰期等候,我们为您提供预约服务和延 时服务,如有问题可拨打 12366 咨询投诉。

### <span id="page-51-0"></span>**十、涉税信息查询**

### **36.纳税人涉税信息查询**

税务机关依照法律法规的规定,向纳税人提供的自身涉税信息查询服务。

#### **36.1 需提供要件**

①《涉税信息查询申请表》(资料来源:各办税服务厅或国家税务总局大连 市税务局官网 [http://dalian.chinatax.gov.cn](http://dalian.chinatax.gov.cn/) 中—办税指南—涉税信息查询指 南—涉税信息查询—纳税人涉税信息查询)

②纳税人本人(法定代表人或主要负责人)有效身份证明原件及复印件

#### **36.2 办理路径**

①**窗口办:**高新园区税务局各办税服务场所

②**网上办:**国家税务总局大连市电子税务局官网:

[http://etax.dalian.chinatax.gov.cn](http://etax.dalian.chinatax.gov.cn/)

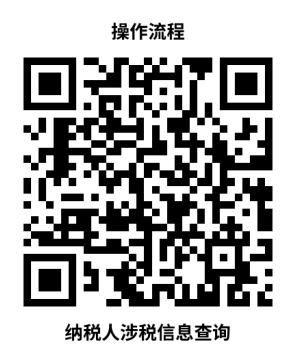

**36.3 办理时限:**即时办结

**36.4 温馨提示:**为保障您便捷快速办税缴费,建议您优先选择"网上办" 方式。确需到办税服务厅办理,请您正确选择所属税务机关,您可先拨打咨询电 话,避免业务高峰期等候,我们为您提供预约服务和延时服务,如有问题可拨打 12366 咨询投诉。

<span id="page-53-0"></span>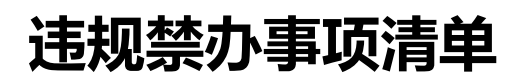

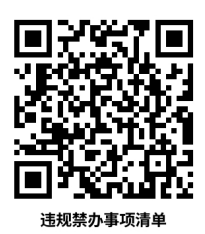

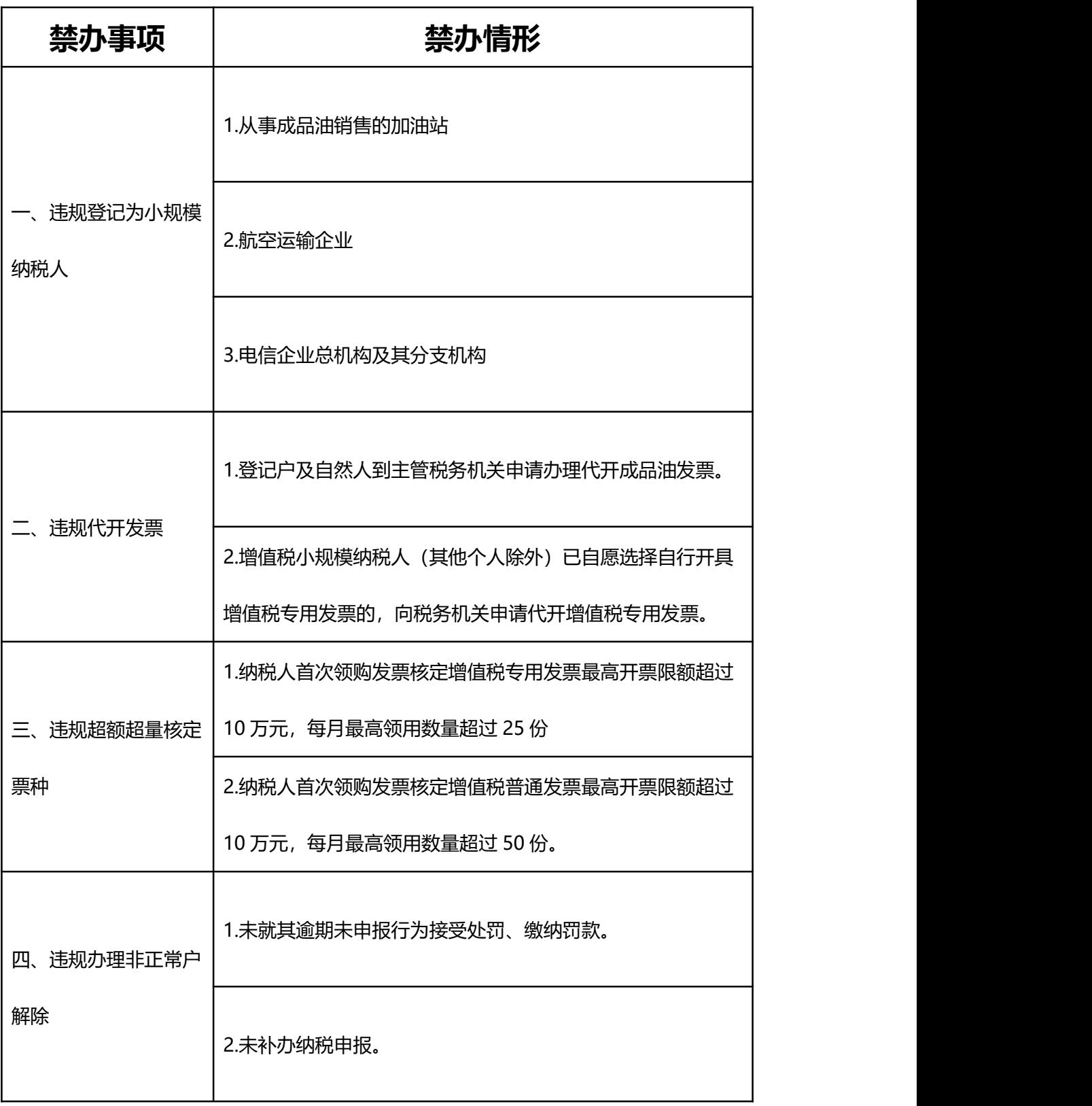

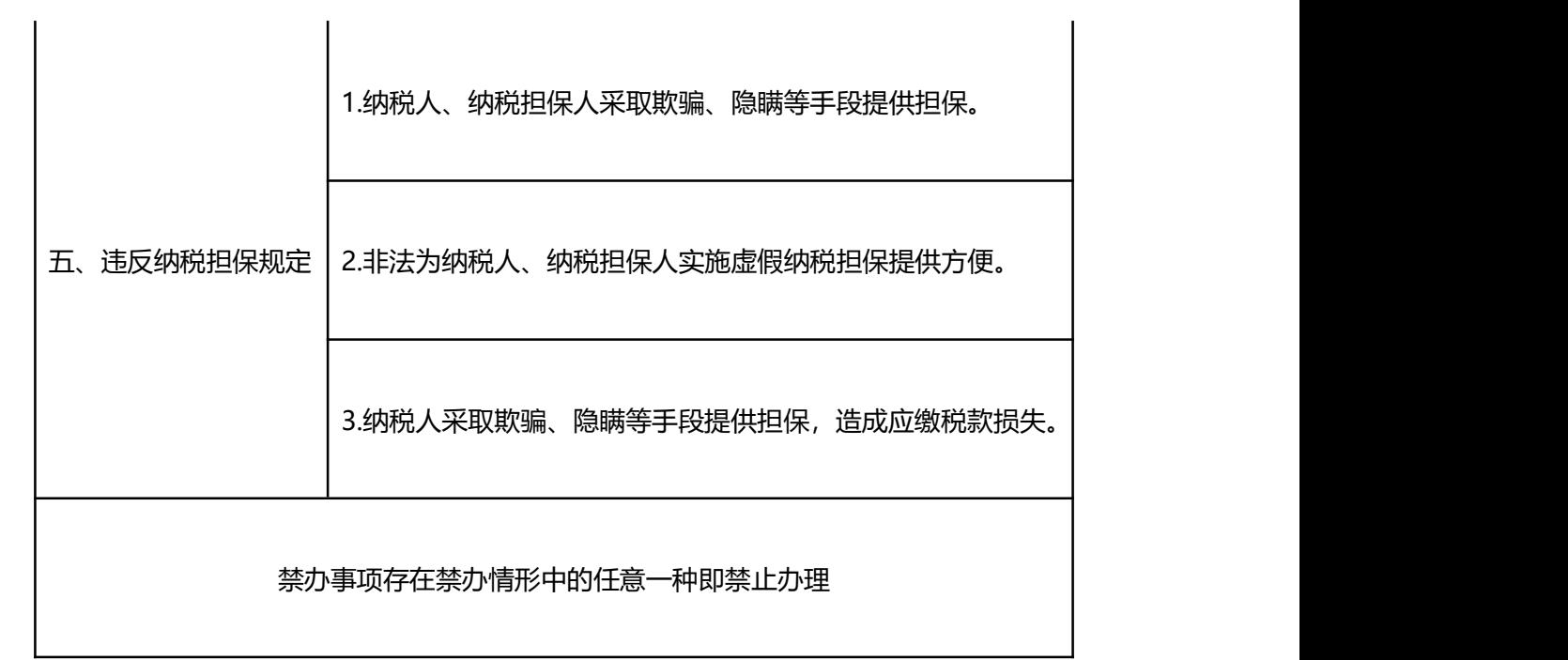

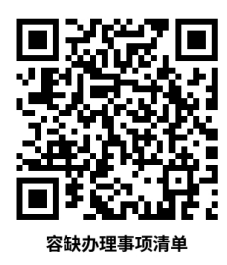

# <span id="page-55-0"></span>容缺办理事项清单 **国理学**

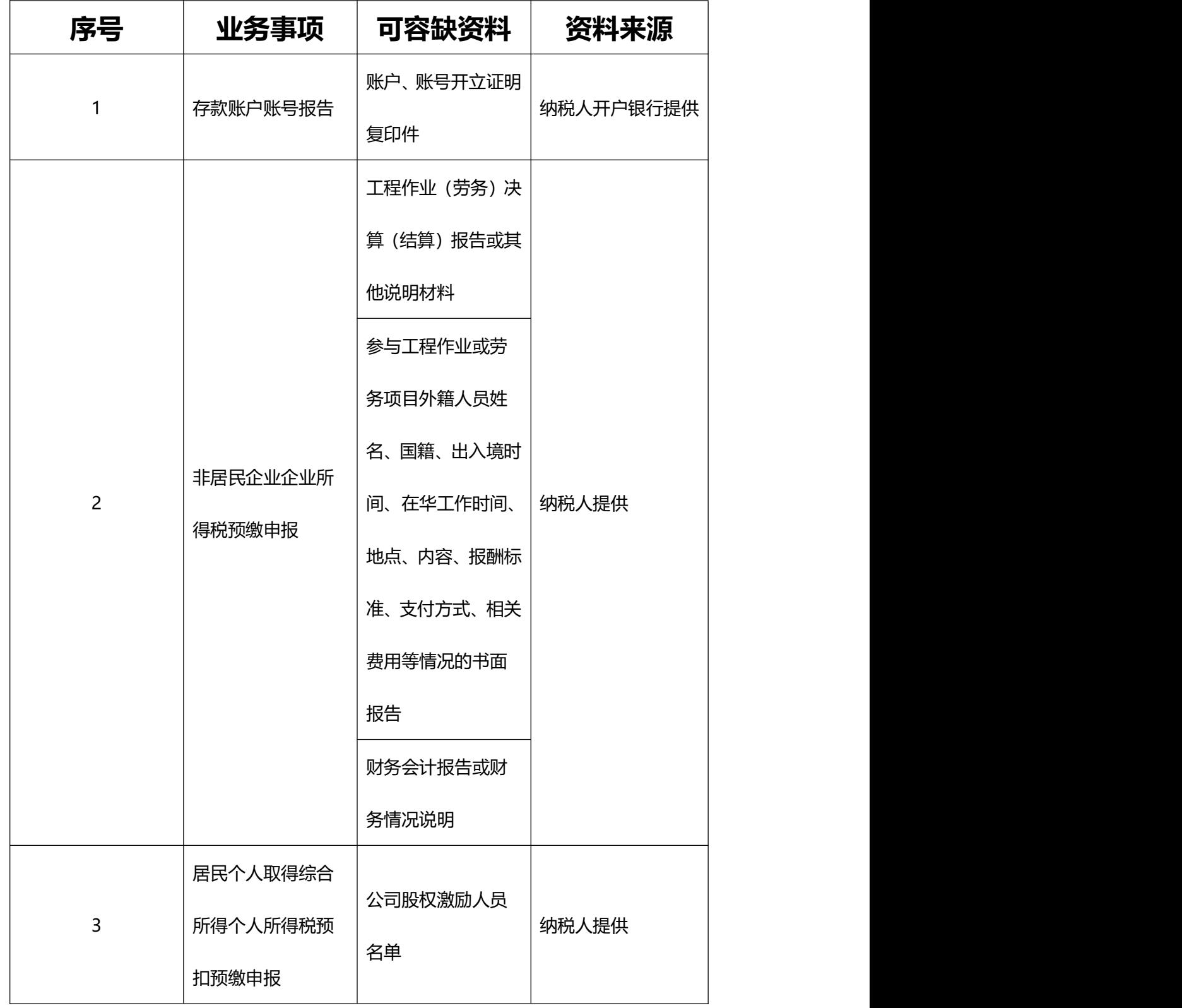

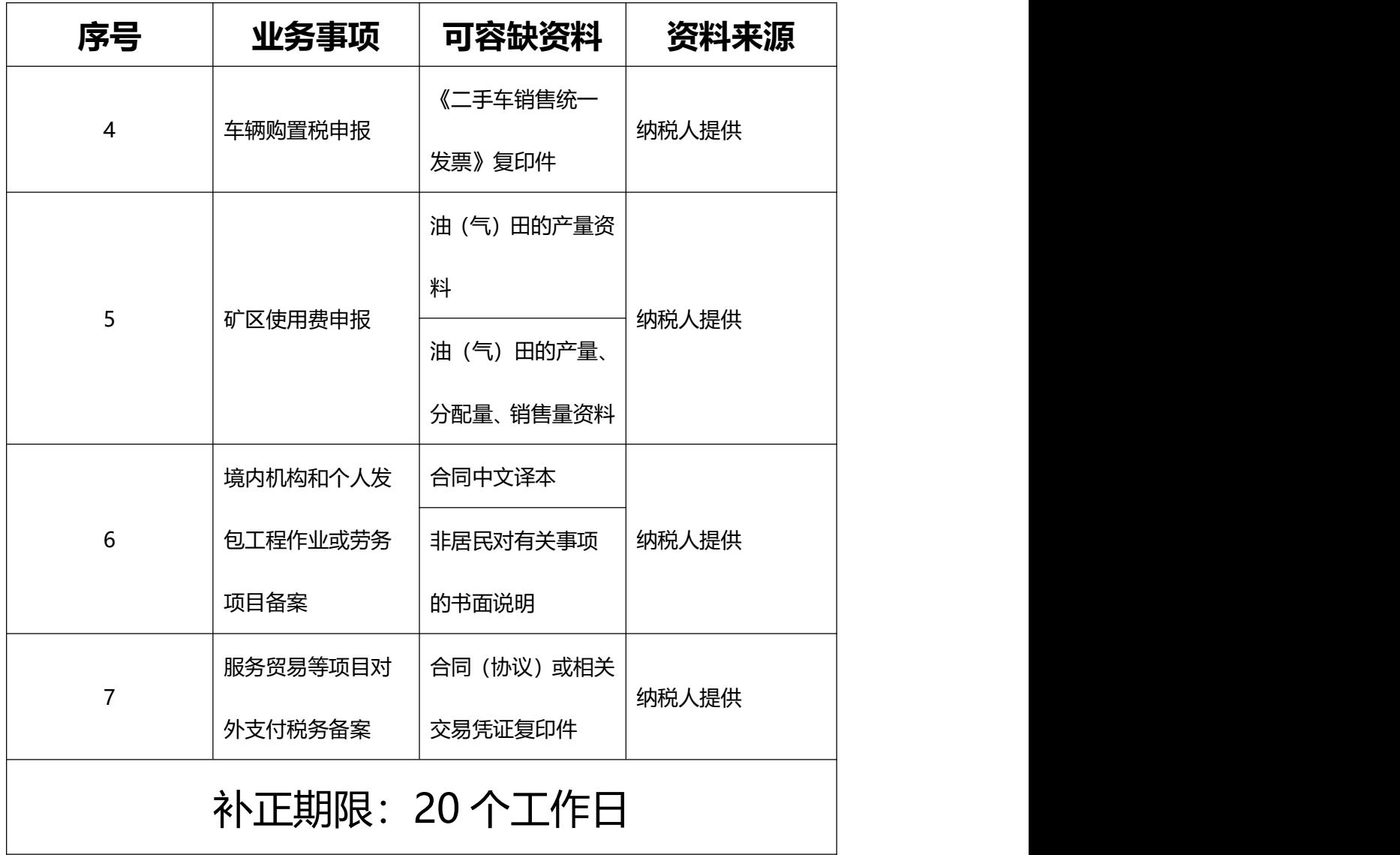

注:一个业务事项涉及多种可容缺资料的,可同时容缺

<span id="page-57-0"></span>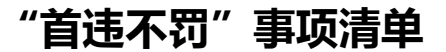

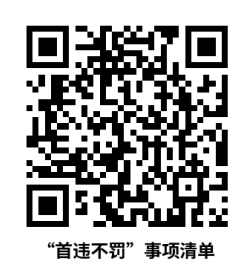

对当事人首次发生清单中所列事项且危害后果轻微,在税 务机关发现前主动改正或者在税务机关责令限期改正的期 限内改正的,不予行政处罚。

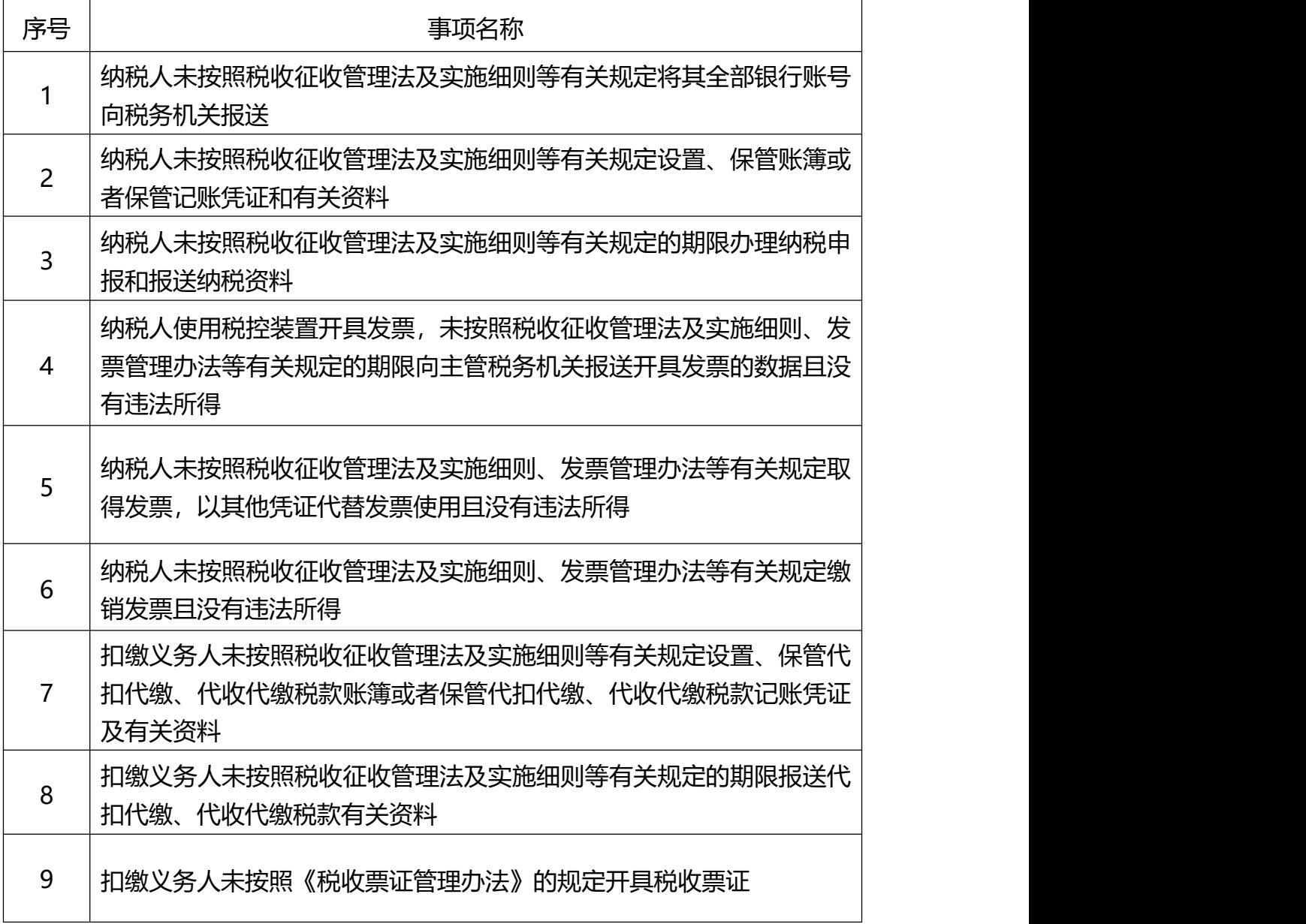

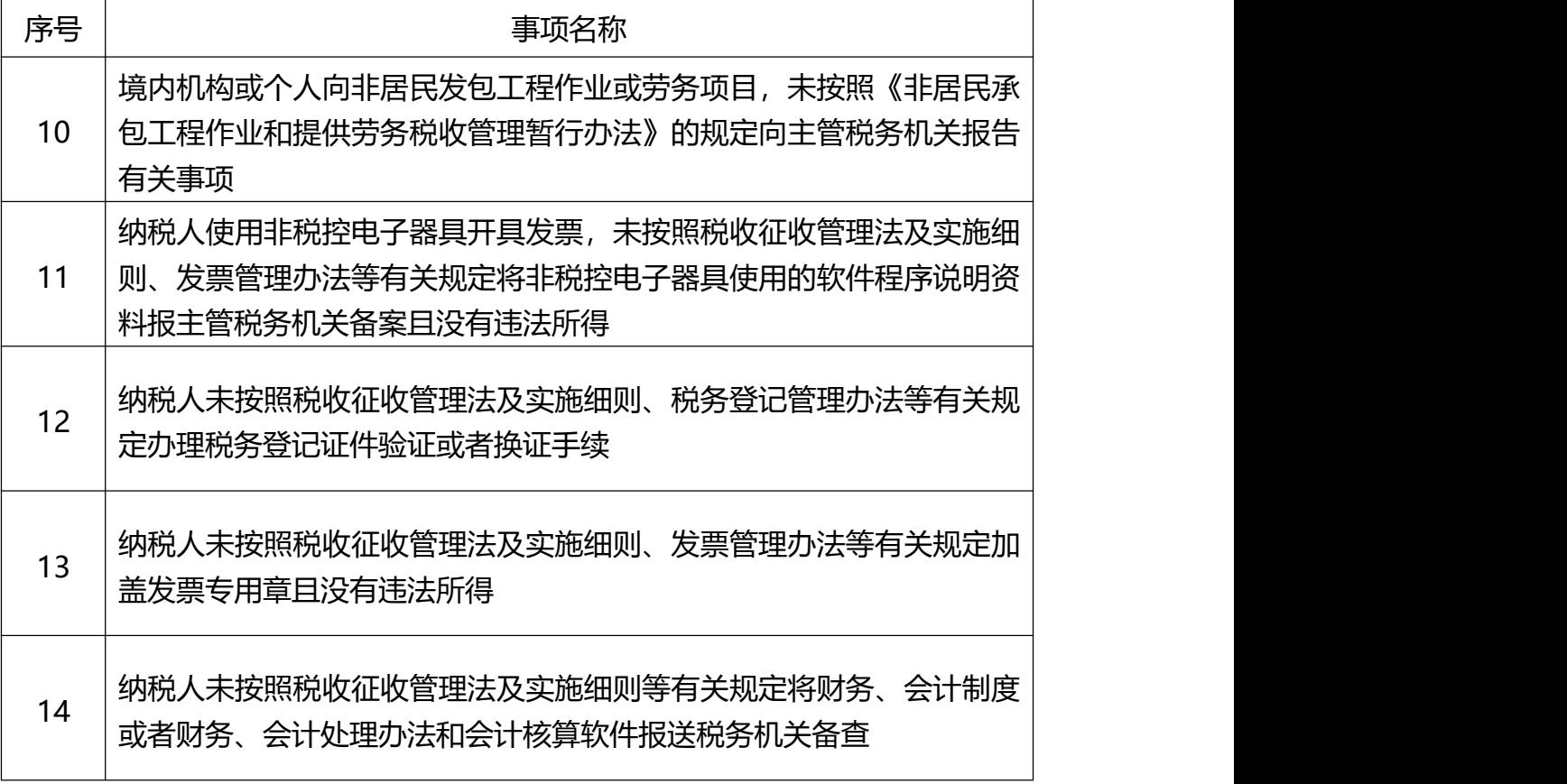

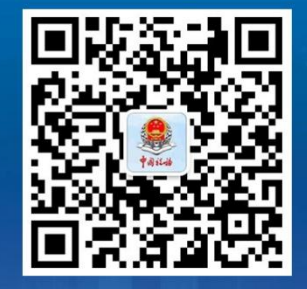

大连税务企业号二维码

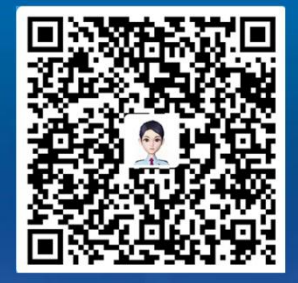

爱连·塔可思(安卓版)二维码